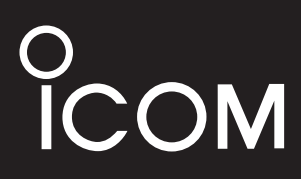

BASIS-BEDIENUNGSANLEITUNG

# KOMMUNIKATIONSEMPFÄNGER **IC-R15**

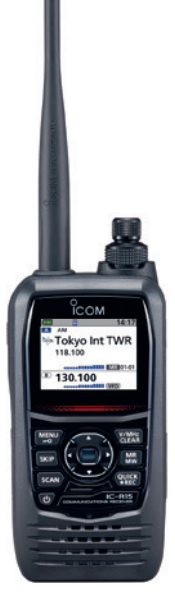

Icom (Europe) GmbH

Vielen Dank, dass Sie dieses Icom-Produkt erworben haben, das wir mit unserer erstklassigen Technologie in hervorragender Verarbeitungsqualität fertigten. Bei richtiger Benutzung sollte Ihr Empfänger jahrelang einwandfrei funktionieren.

# ■ Wichtia

**LESEN SIE DIESE ANLEITUNG** aufmerksam und vollständig, bevor Sie den Empfänger benutzen.

**BEWAHREN SIE DIESE BEDIENUNGSANLEITUNG GUT AUF**. Sie enthält alle wichtigen Informationen für die Benutzung und Bedienung des IC-R15.

Weitere Funktionen und Hinweise zur Bedienung sind in der **ERWEITERTEN** 

**BEDIENUNGSANLEITUNG** zu finden, die auf der Icom-Website

https://www.icomjapan.com/support/ zum Herunterladen zur Verfügung steht.

# ■ **Funktionen und Merkmale**

- $\bullet$  Mit der Dualwatch-Funktion kann der IC-R15 kann auf zwei Bändern in unterschiedlichen Betriebsarten empfangen und aufzeichnen.
- USB-Anschluss zur Datenübertragung und zum Aufladen des Akkupacks
- $\bullet$  Micro-SD-Speicherkartensteckplatz eine Micro-SD-Karte zur Sicherung von Einstellungen, Speichern usw.
- Bluetooth®-Funktion zur Verbindung mit einem Bluetooth®-Gerät
- Wasserdicht gemäß Schutzart IPX7 (wenn der Akkupack, die Antenne und Abdeckungen für die Buchsen [ 0] und [USB] sowie für den [microSD]-Slot angebracht sind)

# ■ **Explizite Definitionen**

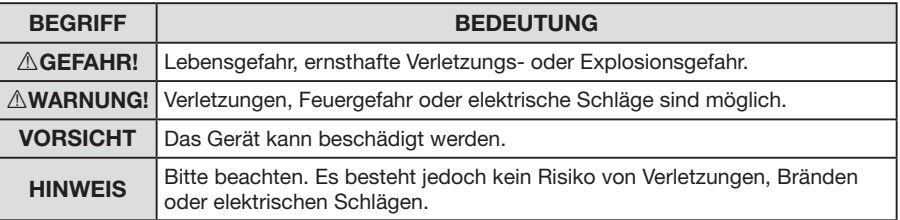

Icom ist nicht verantwortlich für den Verlust, die Beschädigung oder für eine verschlechterte Performance von Icom-Geräten oder angeschlossenem Zubehör, wenn Fehler auftreten infolge von:

- Gewalteinwirkung einschließlich, jedoch nicht begrenzt auf, Feuer, Erdbeben, Sturm, Überschwemmung, Blitzschlag oder andere Naturereignisse, politische Ereignisse wie Unruhen, Kriege usw. sowie radioaktive Kontamination.
- •Benutzung eines Icom-Geräts in Verbindung mit Technik fremder Hersteller, die nicht von Icom überprüft wurde.

### **Bindenähte**

Die Gehäuseoberfläche kann Schlieren, sogenannte "Bindenähte", aufweisen. Sie entstehen während der Herstellung und stellen keine Mängel dar.

# ■ **Sicherheitshinweise**

R **GEFAHR! NIEMALS** den Empfänger in der Nähe elektronischer Zünder oder in explosionsgefährdeter Umgebung betreiben. Es besteht Explosions- und Lebensgefahr.

R **WARNUNG!** Benutzen Sie in Icom-Empfängern und -Ladegeräten ausschließlich von Icom spezifizierte Akkupacks. Nur Icom-Akkupacks sind für diese Zwecke getestet und zugelassen. Die Benutzung von Akkupacks anderer Hersteller oder gefälschter Akkupacks kann zu Rauchentwicklung, Feuer oder Zerplatzen führen.

R **WARNUNG!** Benutzen Sie das Gerät **NIE** mit zu hoher Lautstärke, wenn Sie es mit Audiozubehör betreiben. Dies kann das Gehör schädigen. Wenn Sie ein Klingeln in den Ohren bemerken, reduzieren Sie die Lautstärke oder stellen Sie die Verwendung ein.

**VORSICHT:** Benutzen Sie den Empfänger **NICHT**, während Sie ein Fahrzeug im Straßenverkehr führen. Sicheres Fahren erfordert Ihre ganze Aufmerksamkeit und jede Ablenkung kann zu einem Unfall führen.

**VORSICHT: NIEMALS** die Anschlüsse des Akkupacks kurzschließen. Kurzschlüsse sind auch möglich, wenn ein Akkupack oder der Empfänger zusammen mit metallischen Gegenständen in einer Handtasche o. A. transportiert wird. Kurzschlüsse sind unbedingt zu vermeiden, um Beschädigungen am Akkupack oder am Empfänger auszuschließen.

**VORSICHT:** Den Empfänger **NICHT** direkt mit einer Spannungsquelle verbinden, die eine höhere Spannung hat als die angegebene oder die Polarität umkehren, da der Empfänger dabei beschädigt wird.

**VORSICHT: VERGEWISSERN** Sie sich, dass die Antenne, der Akkupack und die Abdeckungen ordnungsgemäß angebracht sind und die Antenne und der Akkupack vor dem Anbringen trocken waren. Das Eindringen von Wasser und Staub in den Empfänger führt mit Sicherheit zu schweren Schäden. Nach Eindringen von Wasser sind die Akku-Kontakte gründlich mit frischem Wasser zu reinigen und vollständig abzutrocknen, um Wasser- oder Salzrückstände zu entfernen.

**VORSICHT: NIEMALS** Lösungsmittel wie Benzin oder Alkohol zur Reinigung des Empfängers verwenden, weil diese die Oberfläche beschädigen können. Bei Verschmutzungen oder Staub wischen Sie den Empfänger nur mit einem weichen, trockenen Tuch ab.

**VORSICHT: VERMEIDEN** Sie das Lagern oder Betreiben des Empfängers bei direkter Sonneneinstrahlung oder bei Temperaturen unter –20°C oder über +60°C.

**VORSICHT:** Nehmen Sie **KEINE** Veränderungen im Inneren des Geräts vor. Dies kann seine Leistung beeinträchtigen und/ oder umfangreiche und teure Schäden verursachen. Die Garantie für das Gerät deckt keine Probleme ab, die durch nicht autorisierte Eingriffe verursacht wurden.

**NIEMALS** an einem unsicheren Ort aufbewahren, um eine Benutzung durch Unbefugte zu vermeiden.

**VORSICHT!** Der Empfänger erfüllt die Anforderungen der Schutzart IPX7\* in Bezug auf Wasserdichtheit. Falls der Empfänger heruntergefallen ist und das Gehäuse beschädigt oder das Siegel verletzt wurde, kann die Wasserdichtheit nicht mehr garantiert werden.

\* Nur, wenn der Akkupack BP-287, die Antenne und die Abdeckungen für die Buchsen [  $\bigcap$ ] und [USB] sowie für den [microSD]-Slot angebracht sind.

Auch wenn der Empfänger ausgeschaltet ist, nimmt er einen sehr geringen Strom auf. Entfernen Sie den Akkupack oder die Batterien, wenn Sie ihn lange nicht benutzen. Andernfalls würden diese langsam entladen.

Das LC-Display kann geringfügige optische Mängel in Form von kleinen dunklen oder hellen Flecken aufweisen. Dabei handelt es sich nicht um eine Fehlfunktion oder einen Defekt, sondern um eine herstellungsbedingte Eigenart dieser Displays.

# ■ **Hinweise zum Akkupack**

Durch unsachgemäße Behandlung kann der Lithium-Ionen-Akkupack unbrauchbar werden oder seine Kapazität verlieren. Unter Umständen kann dies zu Rauch, Feuer oder Zerplatzen führen.

 $\triangle$  GEFAHR! Werfen Sie Akkupacks **NIEMALS** ins Feuer. Dabei können Gase entstehen, die gesundheitsgefährdend sind und Explosionen verursachen können.

R **GEFAHR! NIEMALS** auf Akkupacks schlagen oder anderweitig die äußere Hülle deformieren. Verwenden Sie Akkupacks, die heruntergefallen und/oder deformiert sind, nicht weiter. Mechanische Schäden sind nicht zwangsläufig von außen sichtbar. Auch wenn die Oberfläche des Akkus keine Risse oder andere Schäden aufweist, können die Zellen im Inneren des Akkupacks platzen oder in Brand geraten.

R **GEFAHR!** Akkupacks **NIEMALS** bei Temperaturen von über +60˚C benutzen oder lagern. Derartige Temperaturen sind möglich, wenn Akkupacks in der Nähe von Wärmequellen, in Fahrzeugen oder in der Sonne gelagert werden. Hohe Temperaturen können zum Auseinanderplatzen oder zu Bränden führen. Zumindest werden ihre Kapazität und ihre Lebensdauer vermindert.

R **GEFAHR!** Akkupacks **NIEMALS** in der Nähe von offenem Feuers benutzen oder lagern. Feuer oder Hitze können zum Platzen oder zur Explosion führen. Entsorgen Sie gebrauchte Akkupacks gemäß den örtlichen Vorschriften.

R **GEFAHR!** Versuchen Sie **NIEMALS**, an den Anschlüssen der Akkupacks zu löten. Die dabei auf den Akkupack einwirkende Hitze kann zu Rauchentwicklung, Feuer oder Explosionen führen.

A GEFAHR! Falls Flüssigkeit aus einem Akkupack in Ihre Augen gelangt, kann dies zu Gesundheitsschäden führen. Spülen Sie mit klarem Wasser ohne zu reiben und suchen Sie schnellstmöglich einen Arzt auf.

R **WARNUNG!** Verwenden Sie **NIEMALS**  beschädigte Akkupacks. Sie könnten einen Brand verursachen.

R **WARNUNG!** Wenn Körperteile mit Flüssigkeiten aus dem Akkupack in Kontakt kommen, sollte man sie unverzüglich mit klarem Wasser abwaschen.

 $\triangle$  **WARNUNG!** Der Akkupack darf **NIE-MALS** in einer Mikrowelle erwärmt, hohen Drücken ausgesetzt oder in der Nähe von Induktionsherden gelagert werden. Erhitzung, Brände oder Explosionen sind dadurch möglich.

**VORSICHT:** Akkupacks **NIEMALS** Regen, Schnee, Seewasser oder anderen Flüssigkeiten aussetzen. Benutzen oder laden Sie Akkupacks nicht, wenn sie feucht sind. Sollte ein Akkupack feucht sein, muss er vorher getrocknet werden.

**VORSICHT:** Sollten Sie bei der Verwendung des Akkupacks ungewöhnlichen Geruch, Verfärbungen, starke Erwärmung, Rauchentwicklung o. ä. bemerken, beenden Sie sofort die Nutzung und informieren Sie Ihren Händler.

**VORSICHT:** Sorgen Sie dafür, dass die Temperatur des Akkupacks immer innerhalb des Temperaturbereichs (–20˚C bis +60˚C) bleibt. Bei Temperaturen außerhalb dieser Grenzen sinkt die Kapazität und/ oder die Lebensdauer.

**VORSICHT:** Die Lebensdauer des Akkupacks kann verkürzt sein, wenn man den Akkupack über längere Zeit voll ge- oder entladen oder bei Temperaturen über +50˚C lagert. Falls der Akkupack längere Zeit nicht genutzt wird, muss er nach dem Entladen aus dem Empfänger herausgenommen werden. Dazu sollte man den Akkupack so lange benutzen, bis verbleibende Kapazität nur noch die Hälfte beträgt. Danach kann man ihn an einem kühlen, trockenen Platz bei folgenden Temperaturen lagern:

 $-20^{\circ}$ C bis  $+50^{\circ}$ C (1 Monat)  $-20^{\circ}$ C bis  $+40^{\circ}$ C (3 Monate)  $-20^{\circ}$ C bis  $+20^{\circ}$ C (1 Jahr).

**HINWEIS:** Ersetzen Sie den Akkupack nach fünf Jahren, selbst wenn der bisher benutzte noch die volle Kapazität zu haben scheint. Dies ist nötig, weil sich das Material im Akkupack im Laufe der Zeit chemisch verändert, selbst wenn der Akkupack kaum genutzt wurde. Bei ordnungsgemäßem Gebrauch des Akkupacks sind zwischen 300 und 500 Ladezyklen zu erwarten. Falls sich die Betriebsdauer mit einer Akku-Ladung verkürzt, obwohl der Akkupack vollständig geladen zu sein scheint, liegt das evtl. daran, dass:

- der Akkupack älter als etwa fünf Jahre oder
- die maximale Anzahl der Ladezyklen überschritten ist.

Akkuzellen können anschwellen oder ihre Kapazität kann nachlassen, wenn sie bestimmten Bedingungen unterliegen, wie z. B.: häufigem Aufladen, sofortigem Wiederaufladen nach voller Ladung, Verwendung oder Aufbewahrung an heißen Orten oder Aufladen mit anderen Methoden als in der Anleitung angegeben. Wenn der Akkupack anschwillt, hat er aufgrund von Verschleiß das Ende seiner Lebensdauer erreicht. Ersetzen Sie ihn durch einen neuen.

# ■ **Hinweise zum Laden**

R **GEFAHR!** Laden Sie den Akkupack **NIEMALS** an Plätzen mit extrem hohen Temperaturen wie in der Nähe eines Feuers oder Ofens, in von der Sonne beschienenen Fahrzeugen oder im direkten Sonnenlicht. Unter solchen Umständen wird die interne Schutzschaltung des Akkupacks aktiviert und der Ladevorgang abgebrochen.

R **GEFAHR!** Laden Sie den Empfänger **NIEMALS** während eines Gewitters. Blitzeinschläge in Stromleitungen können zu Schäden an der Ladeelektronik oder zu Verletzungen führen. Deshalb das Ladegerät vor einem Gewitter immer vom Netz trennen.

 $\triangle$  **WARNUNG!** Laden Sie den Akkupack **NIE** länger als vorgesehen. Falls er innerhalb der Ladezeit nicht vollständig geladen wird, Ladevorgang beenden und Akkupack aus dem Ladegerät nehmen. Eine Fortsetzung des Ladens kann zur Überhitzung des Akkupacks mit Brandfolge führen.

R **WARNUNG!** Beobachten Sie während des Ladevorgangs gelegentlich den Zustand des Akkupacks. Bei ungewöhnlichen Veränderungen sollten Sie ihn nicht mehr benutzen.

**VORSICHT:** Setzen Sie den Empfänger (mit Akkupack) **NIE** in das Ladegerät, wenn es feucht oder nass ist. Feuchtigkeit führt zu Korrosion der Kontakte. Das Ladegerät ist nicht wasserdicht.

**VORSICHT:** Laden Sie den Akkupack **NICHT** bei Temperaturen außerhalb des spezifizierten Ladetemperaturbereichs von +15°C bis +40°C. Icom empfiehlt das Laden bei +25°C. Wenn der Akkupack bei höheren oder niedrigeren Temperaturen geladen wird, kann das zu Überhitzung und Bränden oder zu einer Verkürzung der Lebensdauer bzw. Minderung der Kapazität führen.

# **Entsorgung**

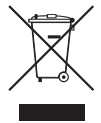

Das Symbol einer durchgestrichenen Abfalltonne auf Rädern auf dem Produkt, den zugehörigen Unterlagen oder der Verpackung weist darauf hin, dass

in den Ländern der EU alle elektrischen und elektronischen Produkte, Batterien und Akkumulatoren (aufladbare Batterien) am Ende ihrer Lebensdauer bei einer benannten Sammelstelle abgegeben werden müssen. Entsorgen Sie diese Produkte nicht über den unsortierten Hausmüll. Entsorgen Sie sie entsprechend den bei Ihnen geltenden Bestimmungen.

# ■ **CE-Konformität**

Hiermit erklärt die Icom Inc., dass mit "CE" gekennzeichnete Versionen des IC-R15 die grundlegenden Anforderungen der Radio Equipment Directive 2014/53/EU erfüllen und den Vorschriften zum Einsatz gefährlicher Substanzen in elektrischen und elektronischen Geräten (Directive 2011/65/EU) entsprechen. Der vollständige Text der EU-Konformitätserklärung ist auf folgender Website veröffentlicht: https://www.icomjapan.com/support/

# ■ **UKCA-Konformität**

Für eine UKCA-Konformitätserklärung kontaktieren Sie bitte Icom UK Limited per E-Mail an info@icomuk.co.uk oder rufen Sie alternativ unter + 44(0) 1227 741741 an.

### ■ **Empfehlung SÄUBERN UND TROCKNEN SIE DEN**

**EMPFÄNGER SORGFÄLTIG,** wenn er mit Salzwasser in Berührung gekommen ist. Andernfalls können die Tasten, Schalter und Bedienelemente durch kristallisierendes Salz unbedienbar werden und/oder die Kontakte des Akkupacks korrodieren.

**HINWEIS:** Wenn man den Eindruck hat, dass der Empfänger nicht mehr wasserdicht ist, darf er nur noch mit einem feuchten weichen Tuch gereinigt werden. Die Wasserdichtheit kann insbesondere nicht mehr gegeben sein, wenn das Gehäuse oder eine Buchsenabdeckung geborsten bzw. der Empfänger heruntergefallen ist.

Kontaktieren Sie Ihren Icom-Händler, wenn Sie weitere Informationen oder Unterstützung benötigen.

# ■ **Warenzeichen**

Icom, Icom Inc. und das Icom-Logo sind registrierte Marken der Icom Inc. (Japan) in Japan, in den Vereinigten Staaten, im Vereinigten Königreich, in Deutschland, Frankreich, Spanien, Russland, Australien, Neuseeland und/oder anderen Ländern. Acrobat und Reader sind registrierte Marken oder Marken der Adobe Systems Incorporated in den Vereinigten Staaten und/ oder in anderen Ländern.

Die Wortmarke Bluetooth® und das Logo sind registrierte Marken der Bluetooth SIG, Inc. Icom Inc. hat die Lizenz für die Nutzung dieser Marken. Alle anderen Marken sind Eigentum, eingetragene Warenzeichen oder Warenzeichen der jeweiligen Markeninhaber.

Dieses Produkt enthält die Open-Source-Software "mbed TLS" und ist gemäß der Open-Source-Softwarelizenz lizenziert. Informationen in englischer Sprache über die in diesem Produkt verwendete Open-Source-Software finden Sie im Abschnitt "Lizenzen" am Ende dieser Anleitung.

# ■ **Arbeitsweise**

Elektromagnetische Strahlung mit Frequenzen über 20 kHz wird als Hochfrequenz bezeichnet und lässt sich zur Übermittlung von Nachrichteninhalten über große Entfernungen benutzen. Der IC-R15 empfängt Hochfrequenz im Bereich von 76,000 MHz\* bis 500,000 MHz und demoduliert die empfangenen Signale, sodass sie im NF-Bereich über den Lautsprecher hörbar werden.

NF ist der Bereich von 20 bis 20,000 Hz.

\* kHz ist die Abkürzung für Kilohertz bzw. 1000 Hertz, MHz ist die Abkürzung für Megahertz bzw. 1000000 Hertz, Hertz ist die Einheit der Frequenz.

# ■ **Betriebshinweise**

Bedingt durch den großen Frequenzbereich ist es auf einigen Frequenzen nicht auszuschließen, dass der IC-R15 im Empfänger erzeugte Oszillatorsignale selbst empfängt.

Der IC-R15 kann durch starke Signale auf verschiedenen Frequenzen gestört werden. Dieser Effekt wird unter Umständen bei Verwendung leistungsfähiger Antennen noch verstärkt.

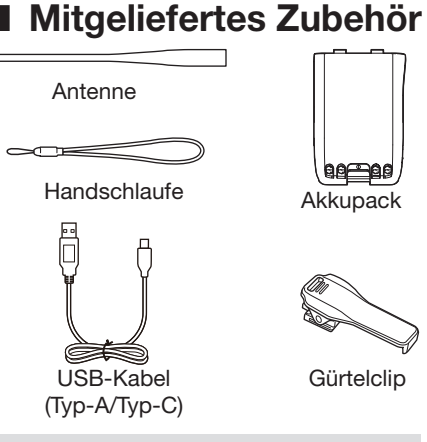

**HINWEIS:** Zubehörteile sind je nach Empfängerversion nicht oder in anderer Ausführung im Lieferumfang enthalten.

# ■ Wichtige Hinweise

### **◇ Störsignale**

Auf einigen Frequenzen hört man eventuell Störsignale, die technisch bedingt von der Elektronik des Empfängers selbst erzeugt werden. Dies stellt keine Fehlfunktion dar.

### **◇ Störungen während des Ladens**

Die Ladeelektronik verursacht beim Laden unter Umständen hörbare Störungen bzw. Rauschen. Vergewissern Sie sich, dass der Empfänger vor dem Laden ausgeschaltet wurde.

### **⊘ Suchlauf im Dualwatch-Betrieb**

Die Dualwatch-Funktion überwacht gleichzeitig zwei Frequenzen. Wenn Sie z. B. im AM-Modus auf einem Band empfangen und auf dem anderen Band einen Suchlauf durchführen, kann beim Umschalten der Frequenzen aufgrund von Spannungsschwankungen Rauschen hörbar sein, da sich beide Empfangsschaltungen die Antenne des IC-R15 teilen. Dabei handelt es sich nicht um eine Fehlfunktion des Empfängers.

## **◇ Zeiteinstellung**

Die Uhrzeit des IC-R15 stellt sich nicht automatischen ein. Wir empfehlen, vor dem Betrieb die Zeiteinstellung im Set-Modus vorzunehmen.

([MENU] > SET > Time Set > **Date/Time**)

- $\ddot{\text{o}}$  Die Uhrzeit sollte auch dann neu eingestellt werden, wenn der Akkupack länger als einen Tag entfernt war.
- L Die programmiersoftware CS-R15 (separat zu erwerben) kann die Uhrzeit automatisch einstellen.

# ■ **IC-R15-Bedienungsanleitungen**

Die folgenden Anleitungen gehören zu Ihrem IC-R15.

(Stand: Februar 2024)

#### **TIPP:**

Alle Bedienungsanleitungen stehen auf der Icom-Website zum Herunterladen zur Verfügung.

https://www.icomjapan.com/support/ ..IC-R15" in das Suchfeld eingeben. Zum Lesen der Anleitungen ist der Adobe® Acrobat® Reader® erforderlich. Sollte er nicht installiert sein, kann er von der Website von Adobe Systems Inc. heruntergeladen werden.

#### **Basis-Bedienungsanleitung (diese Anleitung)**

Instruktionen für den grundlegenden Betrieb, Sicherheitshinweise und technische Daten.

#### **Erweiterte Bedienungsanleitung (PDF-Dokument auf der Icom-Website)**

Hinweise mit mehr Details für den Betrieb durch Fortgeschrittene wie zum Beispiel:

- Akku-Betrieb
- •Benutzung einer Micro-SD-Karte
- Speicherbetrieb
- •Betrieb als FM-Radio
- Suchlaufbetrieb
- Audioaufzeichnung
- Set-Modus
- weitere Funktionen
- Firmware-Aktualisierung
- Zubehör

### **CI-V Reference Guide (PDF-Datei)**

Englischsprachige Beschreibung der beim Fernsteuerungsbetrieb verwendeten CI-V-Steuerbefehle.

# Inhaltsverzeichnis

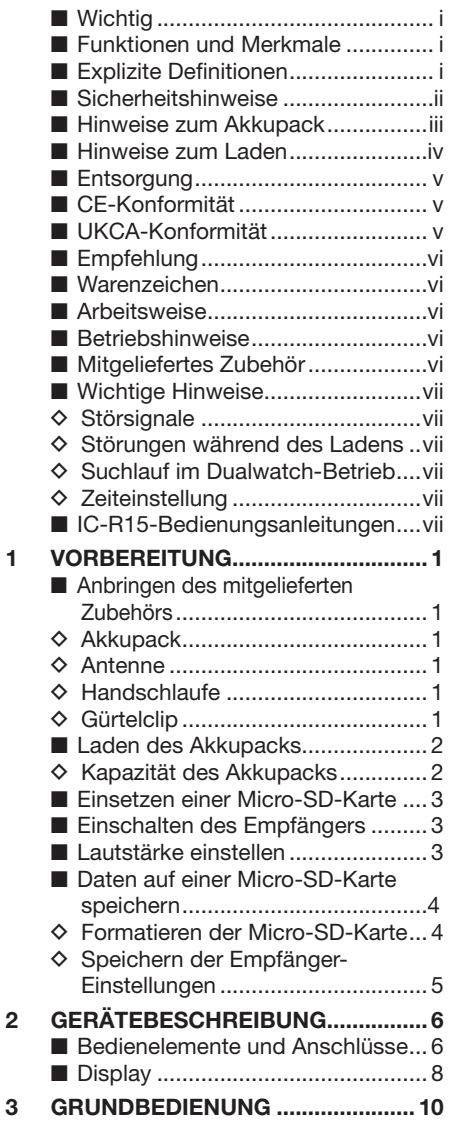

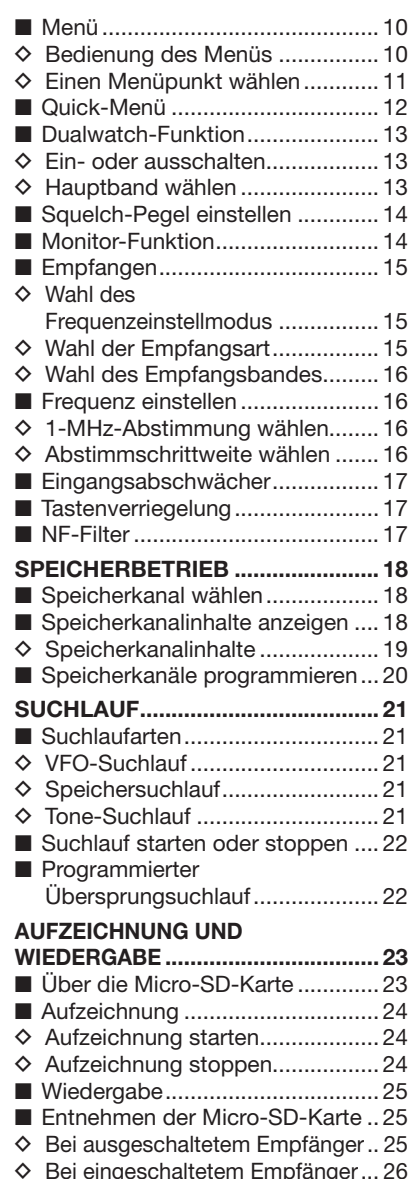

 $\overline{\mathbf{4}}$ 

 $\overline{5}$ 

 $\boldsymbol{6}$ 

### Inhaltsverzeichnis

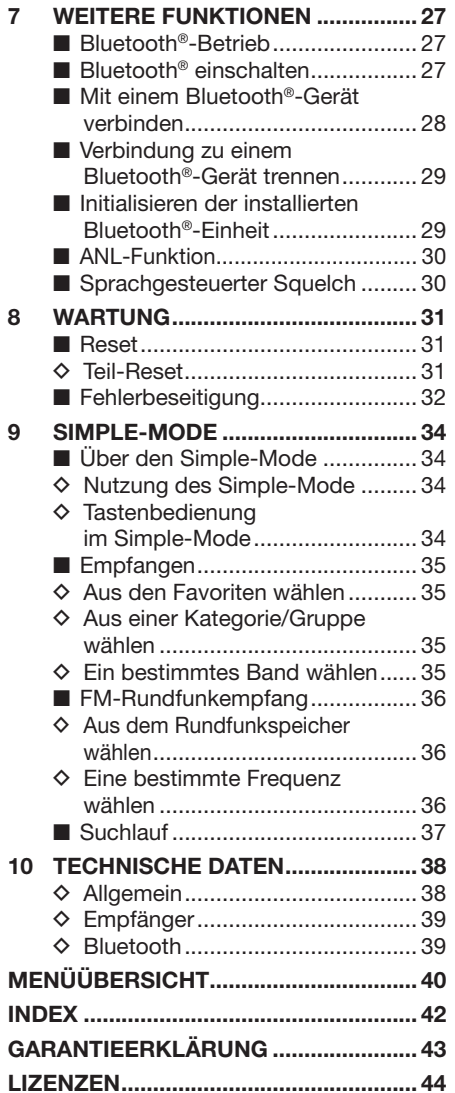

# **VORBEREITUNG**

# ■ Anbringen des mitgelieferten Zubehörs

## **◇ Akkupack**

#### **HINWEIS:**

- **VORSICHT!** Nicht die Fingernägel abbrechen!
- Auch wenn der Empfänger ausgeschaltet ist, nimmt er einen geringen Ruhestrom auf. Daher sollte man bei längerer Nichtbenutzung den Akkupack bzw. den Batteriebehälter abnehmen. Andernfalls werden der Akkupack oder die Batterien im Batteriebehälter langsam entladen.

Anbringen des Akkupacks wie rechts abgebildet.  $(\mathbf{0} \rightarrow \mathbf{2})$ 

- L Vor dem Einsetzen oder Entnehmen des Akkupacks den Empfänger ausschalten
- $Q$  Zum Entnehmen die Verriegelung lösen und den Akkupack anheben.

## **△Antenne**

Schließen Sie die mitgelieferte Antenne an den Antennenanschluss an. Der Empfänger verfügt über einen SMA-Antennenanschluss.

# $\Diamond$  Handschlaufe

R **WARNUNG! NIEMALS** den Empfänger mit der Handschlaufe herumschleudern. Das kann Sie oder andere Personen verletzen.

# **♦ Gürtelclip**

Zum Anbringen den Gürtelclip in Pfeilrichtung einschieben, bis er mit einem Klick hörbar einrastet. Zum Abnehmen den Gürtelclip anheben (<sup>1</sup>) und in Pfeilrichtung herausziehen  $(2)$ .

Verriegelung Antenne (mitgeliefert) anfassen und Antenne hier vorsichtig festdrehen.  $\boldsymbol{c}$ 

 $\bullet$ 

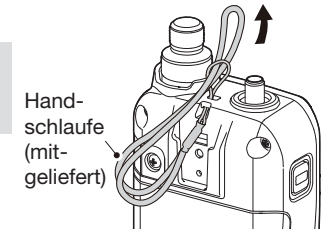

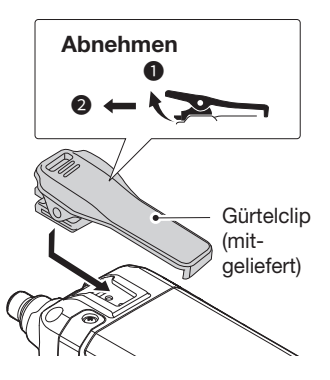

Akkupack (mitgeliefert)

BASIS-BEDIENUNGSANLEITUNG

BASIS-BEDIENUNGSANLEITUNG

# 1 VORBEREITUNG

# ■ Laden des Akkupacks

Ladedauer: etwa 4 Stunden mit 5 V/1 A

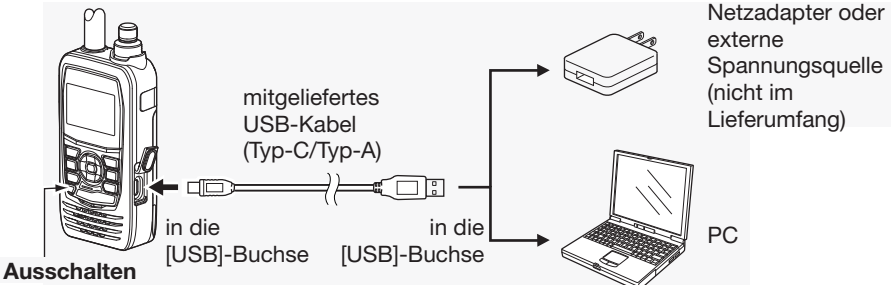

L Informationen zu optionalen Akkupacks und Ladegeräten sind in der Erweiterten Bedienungsanleitung zu finden.

#### **HINWEIS:**

- Der USB-Anschluss ist nicht geeignet zur Stromversorgung externer Geräte über USB-Power-Delivery.
- Vor der ersten Benutzung des Empfängers muss der Akkupack voll geladen werden, damit er eine möglichst lange Lebensdauer erreicht.
- Der Empfänger **MUSS** während des Ladevorgangs ausgeschaltet sein, da der eingesetzte Akkupack sonst nicht geladen wird.
- Während des Ladens erscheinen das Symbol " [44] "und die Anzeige "Charging...." im Display.
- Beide verlöschen, sobald der Akkupack vollständig geladen ist.
- Möglicherweise lässt sich der Empfänger nicht aufladen:
- in Abhängigkeit vom verwendeten USB-Kabel oder Netzadapter.
- bei Verwendung eines USB-Hubs oder bei Anschluss an einen USB-Port mit geringer Leistung
- Die Ladezeit kann je nach verwendetem USB-Port variieren.

### **♦ Kapazität des Akkupacks**

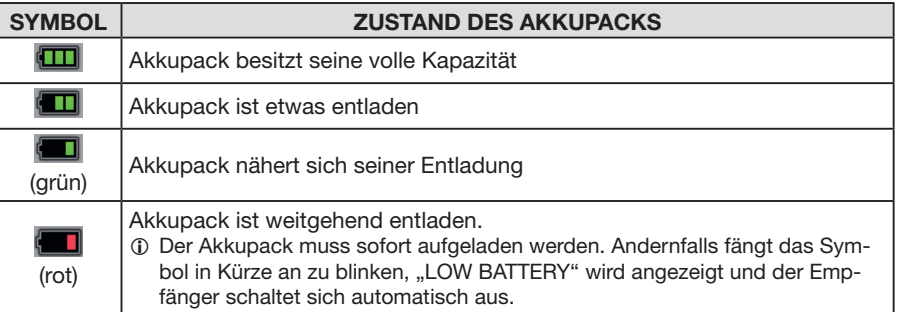

# ■ **Einsetzen einer Micro-SD-Karte**

Informationen zu nutzbaren Micro-SD-Karten sind auf S. 23 zu finden.

- 1. Empfänger ausschalten.
- 2. Abdeckung des seitlichen Micro-SD-Slots [microSD] öffnen.
- 3. Micro-SD-Karte so halten, dass die Kontakte nach vorn zeigen, und die Karte einschieben, bis sie spürbar einrastet.
	- L Zum Herausnehmen die Micro-SD-Karte leicht hineindrücken, bis sie hörbar ausrastet, und dann herausziehen.

#### **VORSICHT:**

- **NIEMALS** die Kontakte der Speicherkarte berühren.
- **Währen**d des Schreibens oder Lesens darf die Karte **NIEMALS** aus dem Empfänger entfernt werden. Dies kann zum Verlust von Daten oder sogar zu einem Defekt der Speicherkarte führen.
- 4. Den Micro-SD-Slot wieder mit der Abdeckung verschließen.

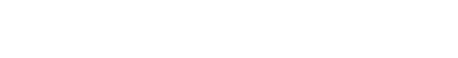

# ■ **Einschalten des Empfängers**

- z [ ] 1 Sek. lang drücken, um den Empfänger einzuschalten.
	- Nach der Begrüßung und der Anzeige der Kapazität des Akkupacks wird die Empfangsfrequenz angezeigt.
- $\bullet$  [ (l)] erneut für 1 Sekunde lang drücken, um den Empfänger wieder auszuschalten.

# ■ **Lautstärke einstellen**

- $\bullet$  Zum Einstellen der Lautstärke [VOL] drehen.
- L Der Lautstärkepegel wird während der Einstellung angezeigt.

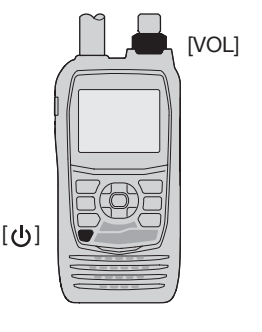

**VORSICHT: NIEMALS** mit Gewalt oder verkehrt herum einsetzen. Dies könnte die Micro-SD-Karte oder die Kontakte im Slot beschädigen.

Micro-SD-Slot [microSD]

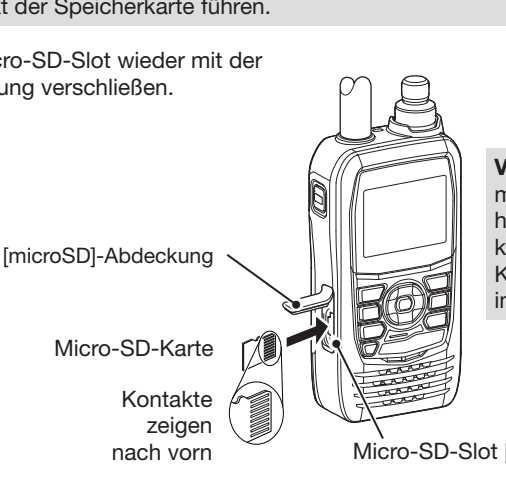

# 1 VORBEREITUNG

# ■ Daten auf einer Micro-SD-Karte speichern

Speicherkanäle, Menü-Einstellungen, Repeater-Listen usw. lassen sich auf einer Micro-SD-Karte speichern. Die gespeicherten Daten können genutzt werden, um nach einem Datenverlust oder einem Total-Reset die Einstellungsdaten auf dem Empfänger wiederherzustellen.

### ï **Formatieren der Micro-SD-Karte**

**WICHTIG!** Vor der Nutzung einer Micro-SD-Karte muss diese zunächst unter Verwendung des Empfängers formatiert werden. Soll eine bereits benutzte Karte neu formatiert werden, müssen zuvor die darauf enthaltenen Daten auf einem anderen Gerät gesichert werden.

#### [MENU] > SET > SD Card > **Format**

- 1. Den Empfänger einschalten.
	- Befindet sich eine Micro-SD-Karte im Karten-Slot, wird " " angezeigt.
	- Bei Zugriff auf die Karte blinkt das Symbol.
- 2. [MENU] drücken.
- 3. Im "SET"-Menü "SD Card" wählen.
- 4. "Format" wählen.
	- Ein Bestätigungsdialog wird angezeigt.
- 5. "YES" wählen.
	- Die Formatierung beginnt und im Display wird der Fortschritt angezeigt.
	- Nach Beendigung der Formatierung erfolgt die Rückkehr zum "SD CARD"-Displav.
	- $Q$  Zum Verlassen des Menüs [MENU] drücken.

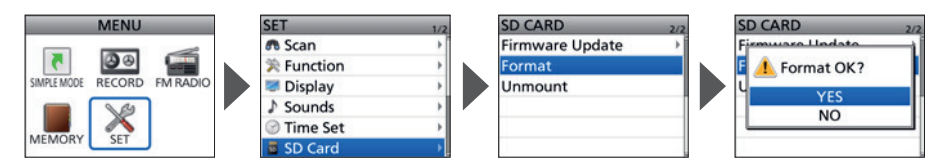

**1**

# ï **Speichern der Empfänger-Einstellungen**

### [MENU] > SET > SD Card > **Save Setting**

- 1. [MENU] drücken.
- 2. Im "SET"-Menü "SD Card" wählen.
- 3. "Save setting" wählen.
- 4. "<< New File>>" wählen.
	- Das "FILE NAME"-Display wird angezeigt.

L Der Dateiname wird automatisch nach folgendem Schema erzeugt:

- Set YYYYMMDD\_XX (YYYY: Jahr, MM: Monat, DD: Tag, XX: aufsteigende Nummer).
- 5. [ENT] drücken, um den Dateinamen zu übernehmen.
	- Ein Bestätigungsdialog wird angezeigt.
- 6. "YES" wählen.
	- Die Einstellungsdaten werden gesichert.
	- Während des Speicherns wird der Fortschritt angezeigt. Das "SD CARD"-Display erscheint nach dem Ende des Speichervorgangs.
	- $Q$  Zum Verlassen des Menüs [MENU] drücken.

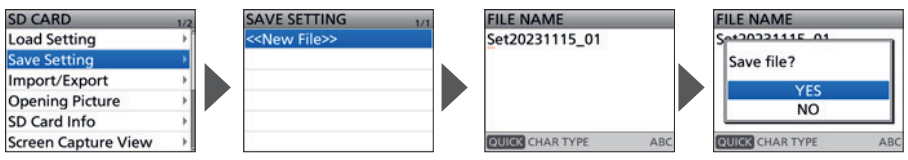

**TIPP:** Mithilfe der optionalen programmiersoftware CS-R15 können die gespeicherten Einstellungen auf einem PC bearbeitet werden.

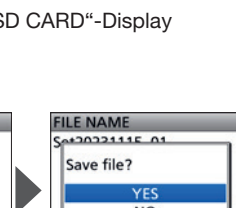

# **Bedienelemente und Anschlüsse**

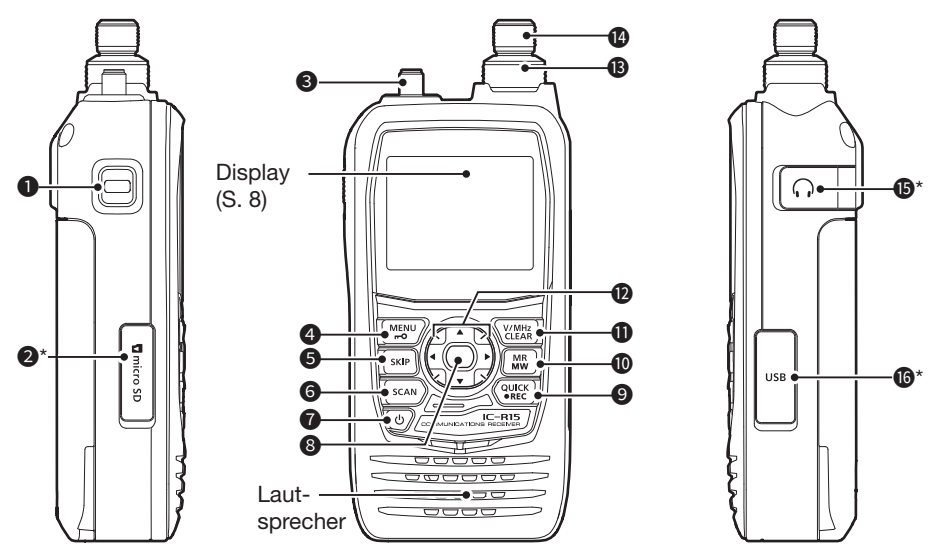

\* Abdeckung schließen, wenn kein Zubehör angeschlossen ist..

### **1** SQUELCH-/MONITORTASTE [SQL]

- Mit gedrückter Taste [DIAL] drehen, um den Squelch-Pegel einzustellen (S. 14)
- Zum Ein- oder Ausschalten der Monitor-Funktion die Taste drücken oder halten. (S. 14)

### 2 **MICRO-SD-KARTEN-SLOT [microSD]**

Zum Einsetzen einer Micro-SD-Karte (nicht im Lieferumfang) (S. 3)

### **<sup>6</sup>** ANTENNENANSCHLUSS

Anschlussbuchse für die mitgelieferte Antenne.

### **4** MENÜTASTE • VERRIEGELUNGSTASTE [MENU]/[ $\text{-}$ 0]

- Drücken, um das Menü zu öffnen. (S. 10)
- 1 Sek. lang drücken, um die Tastenverriegelung ein- oder auszuschalten. (S. 17)

### **6** ÜBERSPRUNGTASTE ISKIPI

- Bei angehaltenem VFO-Suchlauf zum Überspringen einer Kanalgruppe oder zum vorübergehenden Überspringen von Frequenzen drücken.
- $\bullet$  Im Speichermodus zum Überspringen eines Kanals drücken (SKIP oder PSKIP).
- Bei angehaltenem Speichersuchlauf zum Überspringen eines Kanals (SKIP oder PSKIP) oder zum vorübergehenden Überspringen von Frequenzen drücken.

### **6 SUCHLAUFTASTE [SCAN]**

- Zum Öffnen des Suchlaufarten-Fensters drücken (S. 22)
- 1 Sek. lang drücken, um den zuletzt gewählten Suchlauf zu starten.

#### *O* EIN/AUS-TASTE  $\left[\frac{1}{2}\right]$

- Zum Ein- oder Ausschalten des Empfängers 1 Sek. lang drücken. (S. 3)
- Wenn bei "Screen Capture [PWR] Key" die Einstellung "ON" gewählt ist, wird beim kurzen Drücken dieser Taste ein Bildschimfoto auf der Micro-SD-Karte gespeichert. ([MENU] > SET > Function > **Screen Capture [PWR] Key**)

#### 8 **EINGABETASTE [ENT]**

Drücken, um einen Menüpunkt oder eine gewählte Einstellung zu bestätigen.

#### 9 **QUICK-MENÜ-TASTE • AUFNAHMETASTE [QUICK]/[**●**REC]**

- Zum Öffnen des Quick-Menüs kurz drücken. (S. 12)
- $\bullet$  1 Sek. lang drücken, um eine Sprachaufzeichnung zu starten oder zu stoppen. (S. 24)

#### 10 **SPEICHERTASTE • SPEICHER-SCHREIBMODUS-TASTE [MR]/[MW]**

- Kurz drücken, um den Speichermodus aufzurufen.
- 1 Sek. lang drücken, um den Speicher-Schreibmodus aufzurufen.

#### 11 **VFO/MHz-TASTE • LÖSCHTASTE [V/MHz]/[CLEAR]**

- Kurz drücken, um den VFO-Modus aufzurufen. (S. 15)
- Im VFO-Modus kurz drücken, um 1-MHz-Abstimmschritte zu wählen. (S. 16)
- $\bullet$  Im Menü kurz drücken, um eine Menüebene nach oben zu gelangen. (S. 10)
- Bei der Eingabe kurz drücken, um ein Zeichen zu löschen.

#### 12 **NAVIGATIONSTASTEN (AUFWÄRTS)/(ABWÄRTS)/(LINKS)/(RECHTS) Navigationstasten ()/()**

- $\bullet$  Zum Wechsel des Hauptbandes drücken. (S. 13)
- $\bullet$  Im Menü oder im Quick-Menü drücken, um den Auswahlbalken nach oben oder unten zu bewegen. (S. 10, 12)
- 1 Sek. lang drücken, um die Dualwatch-Funktion ein- oder auszuschalten. (S. 13)

#### **Navigationstasten (←)/(→)**

- z Drücken, um das Empfangsband oder die Speichergruppe zu wechseln. (S. 16)
- Im Menü drücken, um einen Menüpunkt auszuwählen. (S. 11)

#### **13** LAUTSTÄRKESTELLER IVOLI

Zum Einstellen der Lautstärke drehen. (S. 3)

#### **14** STEUERUNGS-/ABSTIMMKNOPF [DIAL]

- Im VFO-Modus zur Auswahl einer Betriebsfrequenz drehen. (S. 15)
- Im Speichermodus drehen, um einen Speicherkanal auszuwählen. (S. 15)
- **•** Drehen, um einen Menüpunkt oder eine Einstelloption zu wählen. (S. 10, p. 12)
- $\bullet$  Im Eingabemodus drehen, um ein Zeichen zu wählen.

#### **15** KOPFHÖRERBUCHSE [  $\cap$  ]

Zum Anschließen eines optionalen Ohrhörers.

Lautsprecherstecker: 3,5 mm

L Vor dem Anschließen oder Entfernen von optionalen Zubehörgeräten ist der Empfänger auszuschalten.

#### 16 **TYP-C-USB-PORT [USB]**

Zum Anschließen einer externen Spannungsquelle, eines PC oder anderer USB-Geräte.

L Nicht geeignet zur Stromversorgung externer Geräte über USB-Power-Delivery.

**2**

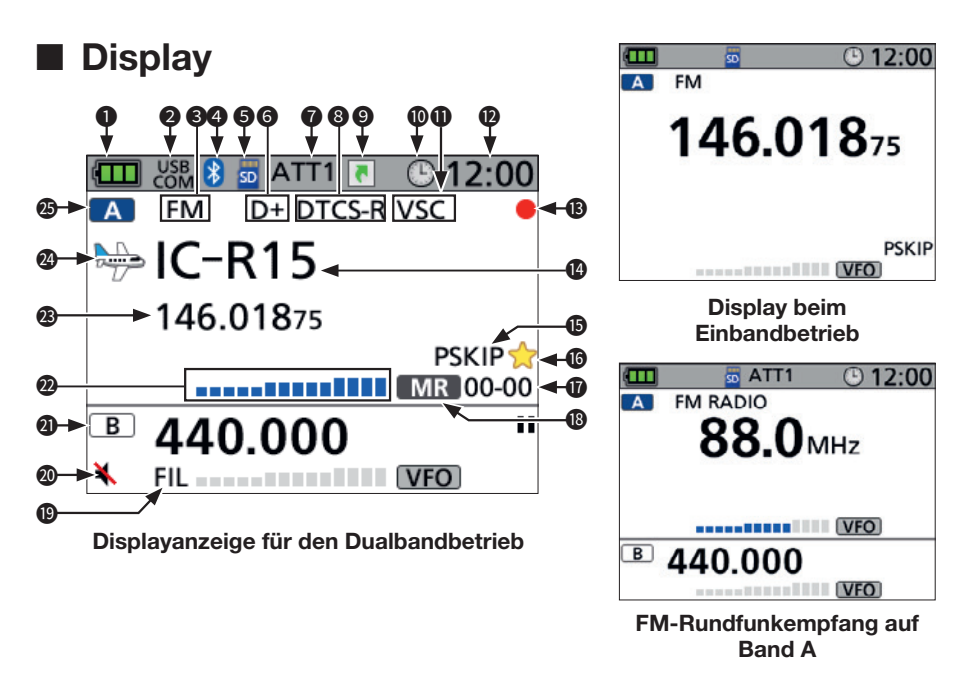

#### **1** ANZEIGE FÜR AKKULADEZUSTAND

 Zeigt die Kapazität des eingesetzten Akkupacks an. L Wenn der optionale Batteriebehälter angebracht ist, wird das Symbol " " angezeigt.

#### **2** USB-VERBINDUNGSANZEIGE

Zeigt an, wenn ein USB-Gerät via USB-Kabel angeschlossen ist und bei "USB Connect" die Option "Serialport" gewählt ist. ([MENU] > SET > Function > **USB Connect**)

#### **6** SYMBOL FÜR DEN EMPFANGSMODUS

Zeigt den gewählten Empfangsmodus an. (S. 15)

#### 4 **Bluetooth®-SYMBOL**

Erscheint, wenn der Empfänger mit einem Bluetooth-Gerät verbunden ist. (S. 28)

#### **6** MICRO-SD-SPEICHERKARTENSYMBOL (S. 4)

- Erscheint, wenn eine Micro-SD-Karte eingesetzt ist.
- •Blinkt beim Zugriff auf die Karte.

#### **6 DUPLEX-SYMBOLE**

- D+: Erscheint bei positiver Ablage während des Duplex-Betriebs.
- D–: Erscheint bei negativer Ablage während des Duplex-Betriebs.

#### 7 **EINGANGSABSCHWÄCHER**

Erscheint, wenn der Eingangsabschwächer eingeschaltet ist. (S. 17)

#### 8 **TONE-SYMBOL**

Wird bei eingeschalteter Tone-Funktion angezeigt.

#### **@ SIMPLE-MODE-SYMBOL**

Wird beim Betrieb im Simple-Mode angezeigt. (S. 34)

#### 10 **AUTO-POWER-OFF-SYMBOL**

Erscheint, wenn die automatische Abschaltfunktion aktiviert ist.

#### **10 VSC/FM-ABSCHWÄCHERSYMBOLE**

- VSC: Erscheint bei eingeschalteter Sprach-Squelch-Steuerung.
- ATT: Erscheint, wenn beim FM-Rundfunkempfang der Abschwächer eingeschaltet ist.

#### 12 **ANZEIGE DER UHRZEIT**

# **13** AUFNAHMESYMBOLE (S. 24)<br>**• C.** Erscheint während der

- Erscheint während der Aufzeichnung.
- **II:** Erscheint, wenn die Aufzeichnung pausiert.

#### 14 **SPEICHERNAME**

Zeigt, falls programmiert, den Speichernamen an. (S. 18)

#### 15 **ÜBERSPRUNGANZEIGE**

- SKIP: Erscheint, wenn Speicherübersprung gewählt ist.
- PSKIP: Erscheint, wenn Programmübersprung gewählt ist.

#### 16 **FAVORITENKANAL**

Wird angezeigt, wenn ein Favoritenkanal ausgewählt ist.

#### 17 **SPEICHERKANALNUMMER**

Zeigt die Nummern der gewählten Speichergruppe und des Speicherkanals an.

#### 18 **MODUS-SYMBOL**

Zeigt den gewählten Frequenzwahlmodus an.

- VFO: VFO-Modus
- MR : Speichermodus

#### 19 **NF-FILTER-SYMBOL**

Erscheint bei eingeschalteter NF-Filterfunktion. (S. 17)

#### 20 **SUBBAND-STUMMSCHALTUNG**

Erscheint, wenn bei "Sub Band Mute" eine der Optionen "Mute" oder "Mute & Beep" gewählt ist.

([MENU] > SET > Sounds > **Sub Band Mute**)

#### 21 **SYMBOL FÜR DAS BAND B**

- **B**: Wird angezeigt, wenn das Band B das Hauptband ist.
- $\cdot$   $\overline{B}$  : Wird angezeigt, wenn das Band B das Subband ist.

#### 22 **S-METER-ANZEIGE**

Zeigt die relative Signalstärke des empfangenen Signals an.

#### 23 **FREQUENZANZEIGE**

Zeigt die Betriebsfrequenz an.

#### 24 **KATEGORIE-SYMBOL**

Zeigt die gewählte Kategorie an. (S. 18)

#### 25 **SYMBOL FÜR DAS BAND A**

- **4** : Wird angezeigt, wenn das Band A das Hauptband ist.
- $\cdot$   $\overline{A}$  : Wird angezeigt, wenn das Band A das Subband ist.

# **GRUNDBEDIENUNG** 3

# ■ **Menü**

Das Menü lässt sich durch Drücken der [MENU]-Taste aufrufen.

Im Menümodus kann man Werte und Funktionsoptionen einstellen, die nur selten geändert werden müssen.

Im Anhang befindet sich eine Auflistung aller Menüpunkte. Details zu einzelnen Menüpunkten sind der erweiterten Bedienungsanleitung zu entnehmen.

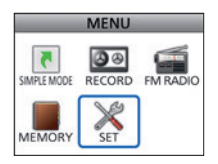

**TIPP:** Das Menü-System ist wie ein Baum strukturiert. Man kann leicht die nächste Menüebene aufrufen oder zur übergeordneten (vorherigen) zurückkehren.

# $\diamond$  Bedienung des Menüs

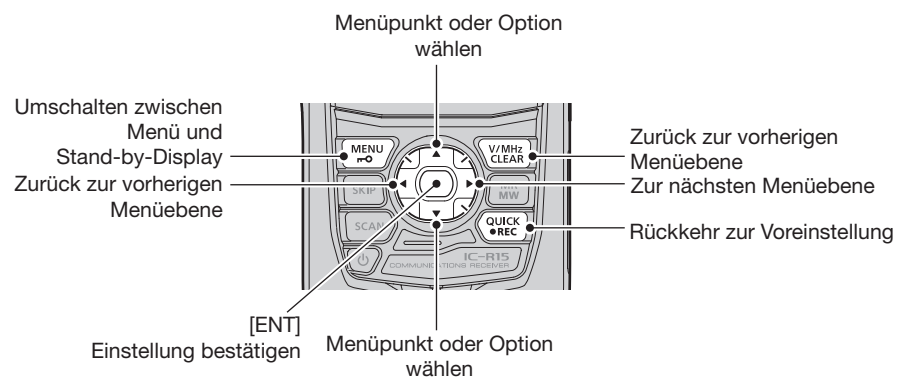

 $\oplus$  Im "MENU"-Display, der obersten Menüebene, lassen sich Menüpunkte mit den Navigationstasten ( $\downarrow$ f $\leftrightarrows$ ) auswählen.

### **Kurzbeschreibung für das Wählen von Menüpunkten und Optionen** In dieser Anleitung wird eine vereinfachte Beschreibung für das Wählen von Menüpunkten und Optionen verwendet: **Kurzbeschreibung:** 1. [MENU] drücken. 2. "30min" wählen

### **Bedienung:**

- 1. [MENU] drücken, um das Menü zu öffnen.
- 2. Obere oder untere Navigationstaste (11) drücken, um "30min" auszuwählen und anschließend mit [ENT] bestätigen.

Symbol erscheint.

# $♦$  **Einen Menüpunkt wählen**

Beispiel: Bei "Auto Power OFF" die Einstellung "30min" wählen.

[MENU] > SET > Time Set > **Auto Power OFF**

- 1. [MENU] drücken.<br>2. "SET" wählen.
- "SET" wählen.
- 3. "Function" wählen.
- 4. "Auto Power OFF" wählen.
- 5. "30min" wählen
	- Nach der Bestätigung erfolgt die Rückkehr zur nächsthöheren Menüebene. (Das "FUNCTION"-Display wird angezeigt.) Das Auto-Power-OFF-
	- $Q$  Zum Verlassen des Menüs [MENU] drücken.

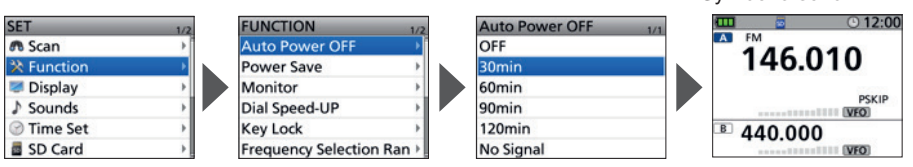

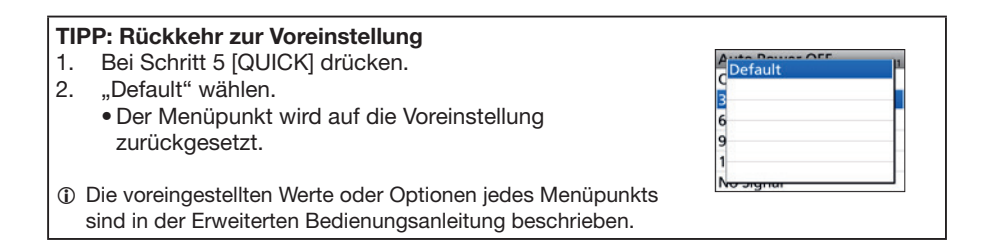

**3**

# 3 GRUNDBEDIENUNG

# ■ **Quick-Menü**

Das Quick-Menü öffnet sich durch Drücken der [QUICK]-Taste. Die wählbaren Menüpunkte können sich je nach gewählter Betriebsart oder Funktion unterscheiden. In der Tabelle aufgelistete Menüpunkte stellen lediglich Beispiele dar.

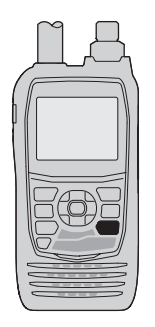

[QUICK]

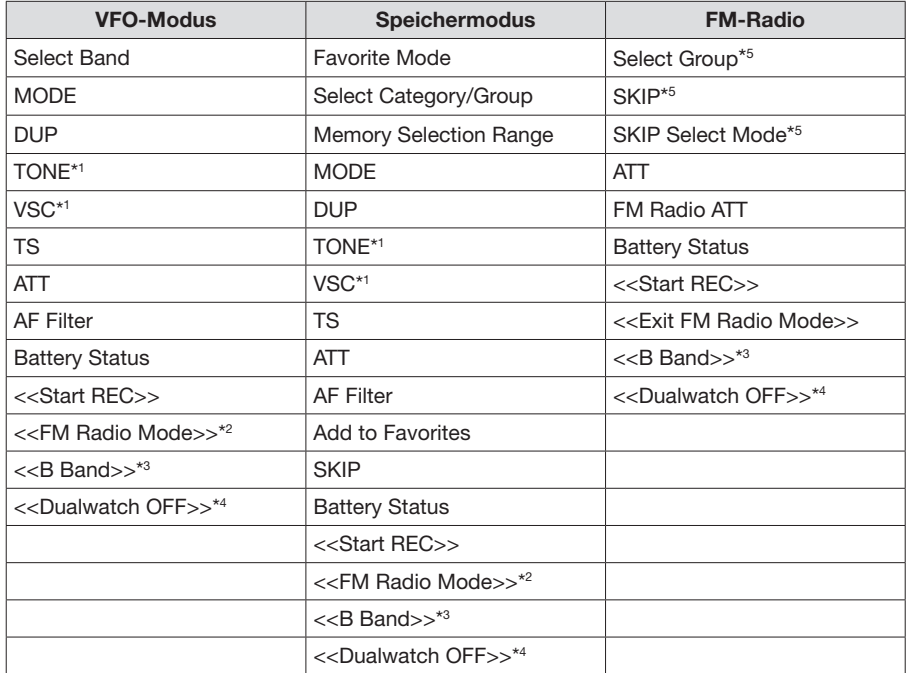

\*1 nur für FM/FM-N

\*2 nur für Band A

\*<sup>3</sup> Wenn Band B das Hauptband ist, wird "<<A Band>>" angezeigt.

\*4 Bei ausgeschalteter Dualwatch-Funktion ist "<<Dualwatch ON>>" wählbar.

\*5 nur beim FM-Rundfunkempfang

# ■ **Dualwatch-Betrieb**

Beim Doppelempfang (Dualwatch) lassen sich zwei verschiedene Frequenzen gleichzeitig beobachten. Dazu verfügt der IC-R15 über zwei unabhängige Empfänger, die mit Band A und Band B bezeichnet sind. In jedem Band können verschiedene Frequenzen oder Empfangsmodi eingestellt werden.

- L Bei eingeschalteter Funktion kann es zu kurzen Signalunterbrechungen kommen, was auf Umschaltvorgänge beim Suchlauf oder andere Faktoren zurückzuführen ist. (S. vii)
- L FM-Rundfunkempfang ist nur auf Band A möglich.

## $\Diamond$  Fin- oder ausschalten

Die obere oder untere Navigationstaste (11) 1 Sek. lang drücken, um die Dualwatch-Funktion ein- oder auszuschalten.

- Wenn Dualwatch eingeschaltet ist, zeigt das Display Band A in der oberen Hälfte und Band B in der unteren.
	- **C** A oder **B** wird am Hauptband angezeigt, bei dem sich die Einstellungen ändern lassen.
	- L Das Subband-Signal kann automatisch stummgeschaltet werden.

([MENU] > SET > Sounds > **Sub Band Mute**) Wenn "Mute" oder "Mute & Beep" gewählt wurde, erscheint das Symbol  $\blacksquare$ .

• Wenn die Dualwatch-Funktion ausgeschaltet ist, zeigt das Display nur das Hauptband. Die Navigationstasten (11) drücken, um das jeweils andere band zu wählen.

# **◇ Hauptband wählen**

Die Navigationstasten (It) drücken, um abwechselnd Band A oder B als Hauptband festzulegen.

- A oder R wird am Hauptband angezeigt, bei dem sich die Einstellungen ändern lassen.
- L Bandwahl, Einstellung der Empfangsfrequenz, Empfangsmodus, Speicherkanalwahl und Speicherprogrammierung können nur im Hauptband durchgeführt werden.

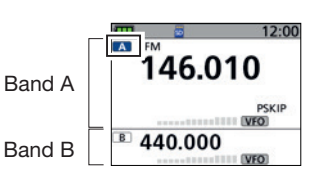

Doppelempfangs-Anzeige (Dualwatch-Funktion eingeschaltet)

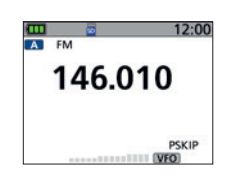

Einband-Anzeige (Dualwatch-Funktion ausgeschaltet)

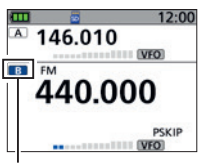

Band B ist das Hauptband.

BASIS-BEDIENUNGSANLEITUNG

BASIS-BEDIENUNGSANLEITUNG

# 3 GRUNDBEDIENUNG

# ■ **Squelch-Pegel einstellen**

Der Squelch (Rauschsperre) öffnet nur, wenn ein Signal empfangen wird, dessen Signalstärke höher ist als der eingestellte Squelch-Pegel. Bei höheren Squelch-Pegeln sind schwache Empfangssignale nicht hörbar.

 $Q$  In dieser Bedienungsanleitung wird der "Noise squelch" verkürzt als "Squelch" bezeichnet.

Zum Einstellen des Squelch-Pegels bei gedrückter [SQL]- Taste [DIAL] drehen.

#### L **Information**

- Optionen: "OPEN." "AUTO" (Standard), und "LEVEL 1" bis "LEVEL 9"
- "LEVEL 1" ist der niedrigste einstellbare Pegel (schwache Signale öffnen den Squelch); "LEVEL 9" ist der höchste (nur starke Signale öffnen den Squelch).
- "AUTO" zeigt an, dass der Squelch-Pegel mithilfe eines Rauschimpuls-Zählsystems automatisch eingestellt wird.
- "OPEN" zeigt an, dass der Squelch dauerhaft geöffnet ist.
- Beim FM-Rundfunkempfang lässt sich der Pegel bis "LEVEL 3" einstellen.

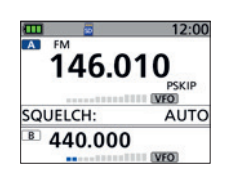

#### automatischer Squelch

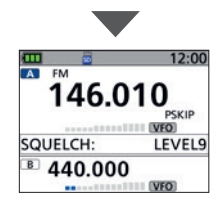

maximaler Squelch-Pegel

# ■ **Monitor-Funktion**

Die Monitor-Funktion wird genutzt, um schwache Signale hören zu können, ohne dafür die Einstellung des Squelch-Pegels ändern zu müssen.

[SQL]-Taste gedrückt halten, damit man mit dem Empfänger schwache Signale auf der Frequenz hören kann.

**TIPP:** Die Monitor-Hold-Funktion kann über das Menü eingestellt werden. Bei eingeschaltete Funktion öffnet oder schließt der Squelch jedes Mal, wenn man die [SQL]-Taste drückt. ([MENU] > SET > Function > **Monitor**)

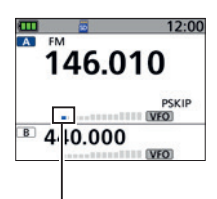

Das erste Segment des S-Meters blinkt.

# ■ **Empfangen**

### **◇ Wahl des Frequenzeinstellmodus**

#### **VFO-Modus**

Durch Drehen von [DIAL] lässt sich die Betriebsfrequenz einstellen. 1 Im VFO-Modus wird das Symbol **VFO** angezeigt.

#### **Speichermodus**

Im Speichermodus wählt man einen Speicherkanal, der die Betriebsfrequenz und andere Einstellungen enthält.

 $\circled{1}$  Im Speichermodus werden das Symbol MR und die Speicherkanalnummer angezeigt.

#### **FM-Rundfunkempfang**

Mit dem IC-R15 lassen sich FM-Rundfunksendungen empfangen.

1. Modus wählen.

#### L **Information**

- Die [V/MHz]-Taste drücken, um den VFO-Modus aufzurufen.
- Im VFO-Modus die Taste [V/MHz] drücken, um 1-MHz-Abstimmschritte zu wählen.
- Der Speichermodus lässt sich durch Drücken der Taste [MR] aufrufen.
- Zum Einschalten des FM-Radios [QUICK] drücken, dann "<<FM Radio Mode>>" wählen.
- 2. Durch Drehen von [DIAL] eine Betriebsfrequenz oder einen Kanal wählen.

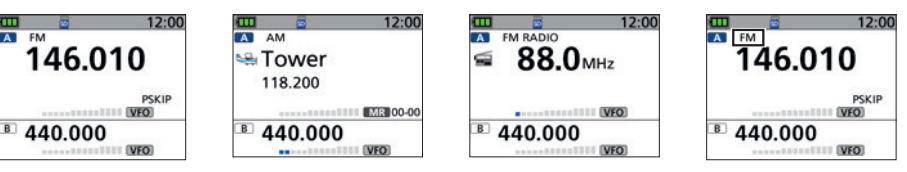

VFO-Modus Speichermodus FM-Rundfunkempfang

FM-Modus

## **◇ Wahl der Empfangsart**

- 1. [QUICK] drücken, um die Empfangsart wählen zu können.
- 2. "MODE" wählen.
	- L Der Empfänger verfügt über vier Empfangsarten: FM, FM-N, AM und AM-N.

# 3 GRUNDBEDIENUNG

### ■ Empfangen

### $\diamond$  Wahl des Empfangsbandes

- 1. Die [V/MHz]-Taste drücken, um den VFO-Modus aufzurufen.
- 2. [QUICK] drücken.
- 3. "Select Band" wählen.
- 4. Gewünschtes Empfangsband auswählen.
	- Das Band wird eingestellt, anschließend erfolgt die Rückkehr zum Stand-by-Display.
- $\Omega$  Im VFO-Modus lässt sich das Band auch durch Drücken der linken oder rechten Navigationstasten  $($   $\leftrightarrows$ ) wählen.

# ■ **Frequenz einstellen**

Durch Drehen von [DIAL] lässt sich die Betriebsfrequenz einstellen.

L Beim Empfang eines Signals zeigt das S-Meter dessen Stärke an.

## **◇ 1-MHz-Abstimmung wählen**

Zum schnelleren Abstimmen lässt sich die Frequenz in 1-MHz-Schritten ändern.

- 1. Im VFO-Modus [V/MHz] drücken.
	- Die 1-MHz-Abstimmung wird aufgerufen und die 1-MHz-Stelle der Frequenzanzeige blinkt.
- 2. [DIAL] drehen.
	- Die Frequenz ändert sich in 1-MHz-Schritten.
- 3. [V/MHz] drücken.
	- Die 1-MHz-Abstimmung wird beendet.
- L Die Einstellung der Abstimmschritte (s. u.) bleibt erhalten.

### **◇ Abstimmschrittweite wählen**

Wenn im VFO-Modus die Frequenz durch Drehen von [DIAL] eingestellt wird, erfolgt die Frequenzänderung mit einer bestimmten Abstimmschrittweite.

- 1. [QUICK] drücken.
- 2. "TS" wählen.
- 3. Abstimmschrittweite wählen.

#### **Optionen (kHz):**

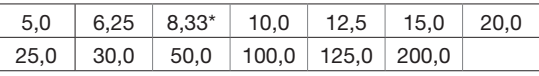

\* nur für Flugfunk (108,000 MHz bis 136,991 MHz).

- Die Abstimmschrittweite wird eingestellt, anschließend erfolgt die Rückkehr zum Stand-by-Display.
- L Die Abstimmschrittweite lässt sich für den VFO- den und Speicherbetrieb einstellen.
- L VFO-Suchlauf und Bandskop-Funktion nutzen diese Abstimmschrittweite ebenfalls bei der Signalsuche.

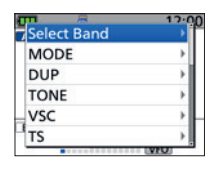

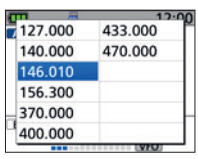

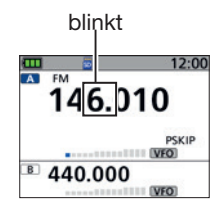

1-MHz-Abstimmung

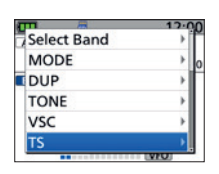

BASIS-BEDIENUNGSANLEITUNG

BASIS-BEDIENUNGSANLEITUNG

# GRUNDBEDIENUNG 3

# ■ **Eingangsabschwächer**

Der Eingangsabschwächer kann den Empfänger vor Störungen durch starke Signale in der Nähe der Nutzfrequenz oder vor starken elektromagnetischen Feldern schützen.

- L Diese Einstellung kann separat für Band A und B vorgenommen werden.
- 1. [QUICK] drücken.
- 2. "ATT" wählen.
- 3. Der Eingangsabschwächer lässt sich in vier Stufen von "ATT1" bis "ATT4" einstellen.
	- L Je höher die Stufe, desto stärker wird das Signal abgeschwächt.

# ■ **Tastenverriegelung**

Diese Funktion dient der Vorbeugung vor ungewollten Veränderungen der Frequenz oder unbeabsichtigten Zugriffen auf Funktionen.

Zum Einschalten der Testenverriegelung [ $\Box$ ] 1 Sek. lang drücken.

• Wenn die Verriegelung eingeschaltet ist und ein verriegeltes Bedienelement oder [DIAL] betätigt wird, erscheint "LOCK ON" im Display.

#### $\circ$  Information

- Zum Ausschalten der Tastenverriegelung [**notinal**] 1 Sek. lang drücken (bis "LOCK OFF" angezeigt wird).
- [ ], [SQL] und [VOL] sind bei eingeschalteter Verriegelung weiterhin nutzbar.
- Die Tasten, die durch die Verriegelungsfunktion elektronisch verriegelt werden können, lassen sich im Menü ändern. ([MENU] > SET > Function > **Key Lock**)

# ■ **NF-Filter**

Das NF-Filter dient zur Unterdrückung höherer Töne.

- L Diese Einstellung kann separat für jedes Band und jeden Empfangsmodus vorgenommen werden.
- 1. [QUICK] drücken.
- 2. "AF Filter" wählen.
- 3. "ON" wählen.
	- "FIL" wird angezeigt.

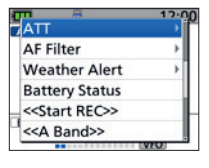

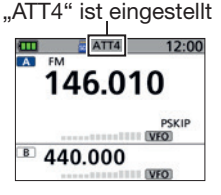

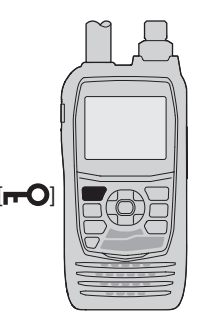

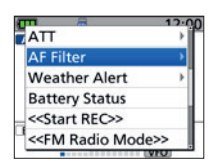

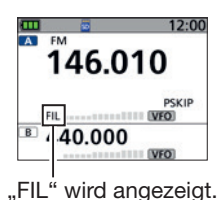

BASIS-BEDIENUNGSANLEITUNG BASIS-BEDIENUNGSANLEITUNG

# 4 **SPEICHERBETRIEB**

# ■ **Speicherkanal wählen**

Im Speichermodus lassen sich die Speicherkanäle durch Drehen von [DIAL] auswählen. L Die angezeigten Speicherinhalte können je nach Voreinstellung unterschiedlich sein.

- 1. [MR] drücken, um den Speichermodus aufzurufen.
- 2. [DIAL] drehen.
	- Ein Speicherkanal wird gewählt.
	- L Zum Wählen einer Speichergruppe [QUICK] drücken und anschließend "Select Category/Group" wählen.
	- L Leere Kanäle sind nicht wählbar.

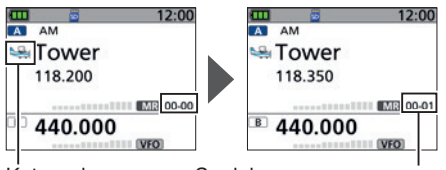

Kategoriesymbol

Speichergruppennummer und -kanalnummer

**TIPP: Nacheinander Kanäle verschiedener Gruppen wählen.** Im Quick-Menü bei "Memory Selection Range" die Einstellung "All Groups" wählen.

# **Speicherkanalinhalte anzeigen**

Das "MEMORY"-Display zeigt Speicherkanalinhalte an.

Beispiel: Inhalt von Kanal 00 in Gruppe 00 in der Kategorie "Airband" ansehen.

### [MENU] > MEMORY > **Memory CH**

- 1. [MENU] drücken.
- 2. Im Menü "MEMORY" wählen.
- 3. "Memory CH" wählen.
- 4. Kategorie "Airband" wählen.
- 5. Gruppe "00" wählen.
- 6. Kanal "00" wählen.
	- Der Speicherkanalinhalt wird angezeigt.
	- $O$  Mit [DIAL] kann man durch die Anzeige scrollen.
	- $Q$  Zum Verlassen des Menüs [MENU] drücken.

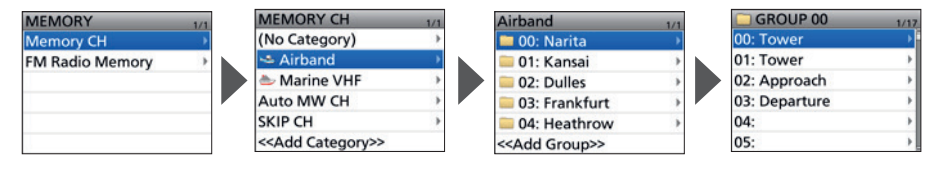

## $\diamond$  Speicherkanalinhalte

### (Beispiel)

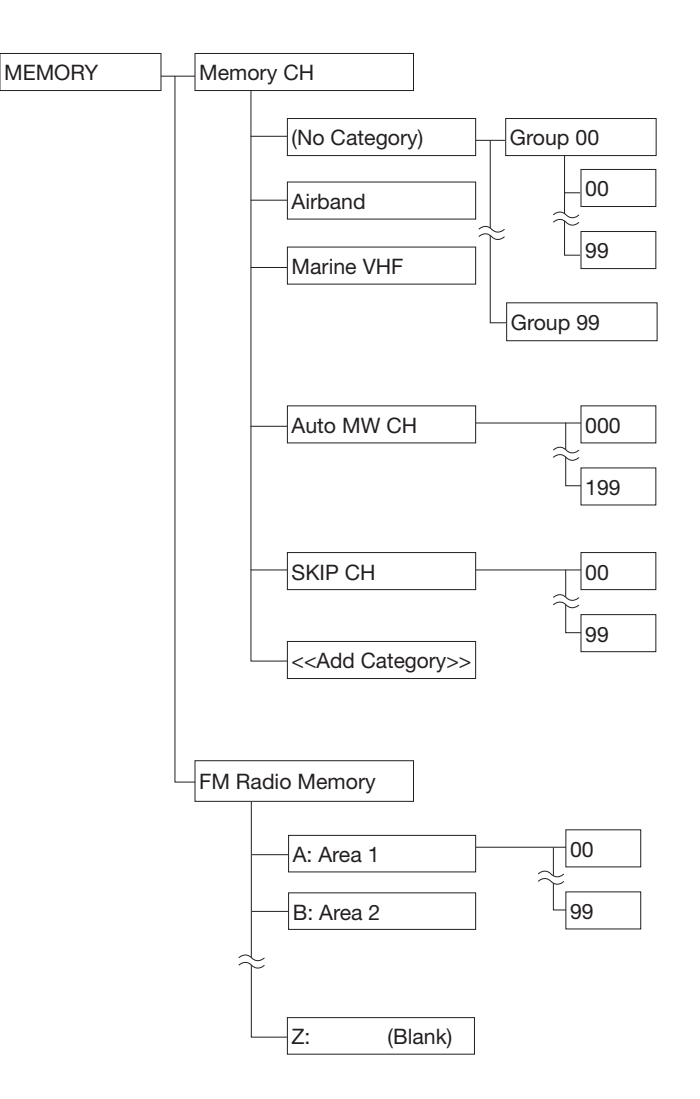

BASIS-BEDIENUNGSANLEITUNG BASIS-BEDIENUNGSANLEITUNG

# 4 SPEICHERBETRIEB

# ■ **Speicherkanäle programmieren**

Der Empfänger verfügt über insgesamt 2000 Speicherkanäle für häufig verwendete Frequenzen. Im Speichermodus kann man auf diese Kanäle schnell zugreifen. Der folgende Abschnitt beschreibt ihre grundlegende Programmierung.

**Beispiel:** Programmieren von 146,030 MHz/FM-Modus in den Kanal 02 in Gruppe 06 (ohne Kategorie).

- 1. [MW] 1 Sek. lang drücken. • Ein kurzer und ein langer Piepton ertönen.
- 2. Select ..Write to New CH."
- 3. [QUICK] drücken.
- 4. "Select Category/Group" wählen.
- 5. "(No Category)" wählen.
- 6. Gruppe "06" wählen.
- 7. Durch Drehen von [DIAL] Kanal "02" wählen.
- 8. [ENT] drücken.
	- Ein Bestätigungsdialog wird angezeigt.
- 9. "YES" wählen.
	- Pieptöne sind hörbar und der Speicherinhalt wird kurz angezeigt. Anschließend kehrt der Empfänger in den VFO-Modus zurück.

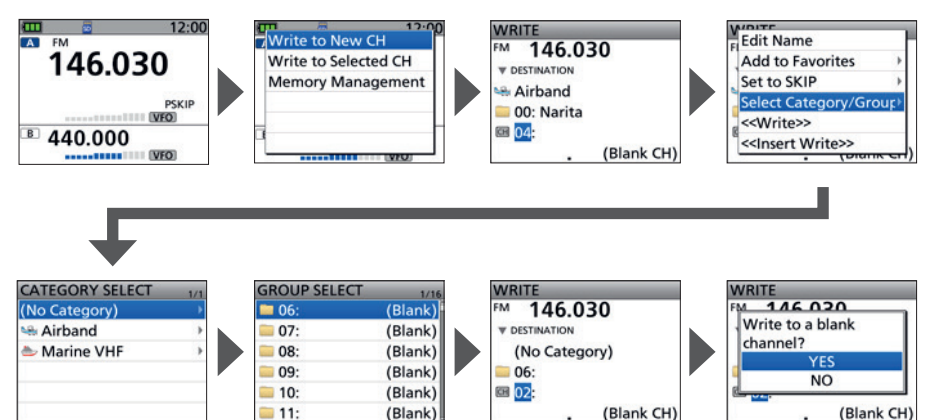

**SUCHI AUF** 

**4 5**

L Weitere Informationen zum Suchlauf sind in der Erweiterten Bedienungsanleitung zu finden.

# ■ **Suchlaufarten**

Der Suchlauf ist eine sehr komfortable Funktion zur automatischen Suche nach Signalen, um diese zu beobachten. Zweckmäßigerweise lassen sich beim Suchlauf unerwünschte Frequenzen bzw. Speicherkanäle überspringen.

### $\Diamond$  VFO-Suchlauf

Im VFO-Modus erfolgt der Suchlauf innerhalb eines festgelegten Frequenzbereichs.

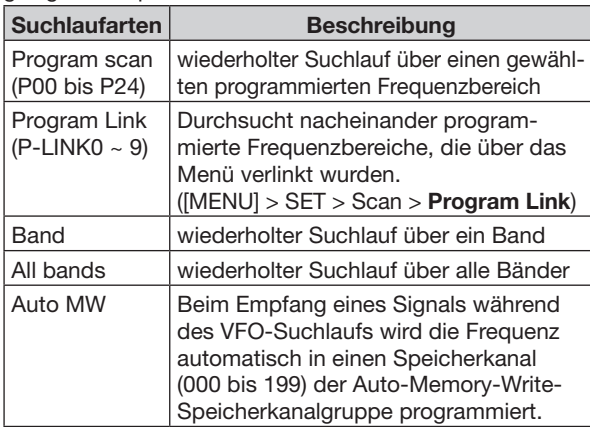

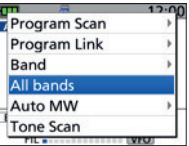

### $\diamond$  Speichersuchlauf

Im Speichermodus erfolgt der Suchlauf auf den programmierten Speicherkanälen.

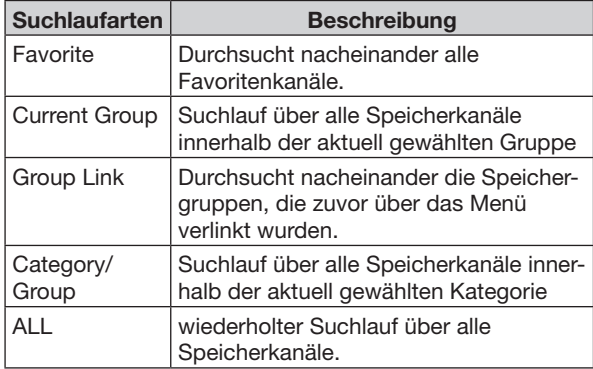

#### Favorite **Current Group Group Link** Category/Group  $\overline{11}$ **Tone Scan**

## $\diamond$  Tone-Suchlauf

Der Tone-Suchlauf sucht nach Signalen mit CTCSS-Tönen oder DTCS-Codes von Sendern, welche die Tone-Squelch-Funktion verwenden.

L Ein Tone-Suchlauf ist nur für FM/FM-N im VFO- oder Speichermodus nutzbar.

# 5 SUCHLAUF

# ■ Suchlauf starten oder stoppen

- L Vor dem Starten eines Suchlaufs muss der VFO-Modus oder der Speichermodus eingestellt sein.
- 1. [SCAN] drücken.
	- Im Display wird die Suchlaufauswahl angezeigt.
	- L Wenn [SCAN] 1 Sek. lang gedrückt wird, startet der zuletzt gewählte Suchlauf.
- 2. Suchlaufart wählen.
	- Der Suchlauf startet.
	- Im VFO-Modus blinken der Dezimalpunkt und das Symbol der Suchlaufart.
	- Im Speichermodus blinken der Dezimalpunkt und das Speichersymbol.
	- L Beim Empfang eines Signals zeigt das S-Meter dessen Stärke an.
	- $O$  Zur Änderung der Suchlaufrichtung [DIAL] drehen.
- 3. Zum Stoppen des Suchlaufs [CLEAR] drücken.

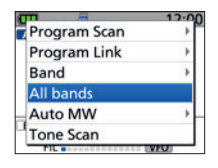

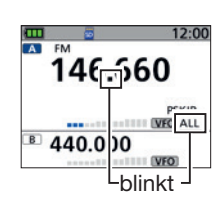

# ■ **Programmierter Übersprungsuchlauf**

Diese Funktion ermöglicht das Überspringen unerwünschten Frequenzen, die zuvor in Speicherkanäle programmiert wurden und mit "PSKIP" markiert sind. L Individuell wählbar für Band A und Band B.

- 1. Wenn der VFO-Suchlauf pausiert, [SKIP] drücken.
- 2. "Add to SKIP MR Group" drücken.
	- Die Frequenz wird in die Gruppe mit den Übersprungkanälen übernommen.
	- Der Suchlauf wird automatisch fortgesetzt.
- L Wenn bei "Program Skip" die Einstellung "OFF" gewählt wurde, ist die Funktion nicht nutzbar. ([MENU] > SET > Scan > **Program Skip**)

[SKIP]

# **AUFZEICHNUNG UND WIEDERGABE** 6

# ■ **Über die Micro-SD-Karte**

**HINWEIS:** Eine Micro-SD- oder Micro-SDHC-Speicherkarte wird nicht von Icom mitgeliefert, sondern muss im Fachhandel erworben werden.

Im IC-R15 lassen sich Micro-SD-Karten mit einer Kapazität von bis zu 2 GB bzw. Micro-SDHC-Typen mit bis zu 32 GB verwenden. Icom hat die Kompatibilität folgender Micro-SD- und -SDHC-Karten überprüft:

(Stand: Februar 2024)

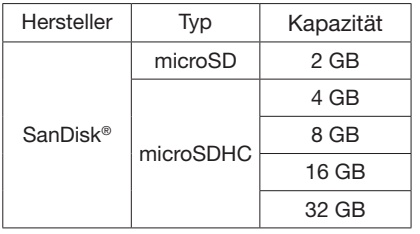

- L Die Leistungsfähigkeit der genannten Micro-SD- und -SDHC-Karten kann nicht garantiert werden.
- L Im Weiteren werden beide Micro-SD-Kartenvarianten nur noch als Micro-SD-Karte oder Karte bezeichnet.
- L Vor der Verwendung einer Micro-SD-Karte ist diese im Empfänger neu zu formatieren, auch dann, wenn sie bereits für andere Anwendungen formatiert wurde (S. 4)

**TIPP:** Es empfiehlt sich, die Werkseinstellungen zu speichern. (S. 5) ([MENU] > SET > SD Card > **Save Setting**)

#### **HINWEIS:**

- Vor Verwendung der SD-Karte lesen Sie die Anweisungen der Karte gründlich durch.
- Bei folgenden Handlungen können Daten beschädigt oder gelöscht werden:
- Entfernen der Micro-SD-Karte während des Zugriffs.
- Die Spannung der externen Stromversorgung wird während des Zugriffs auf die Micro-SD-Karte geändert oder unterbrochen.
- Die Karte ist heruntergefallen, mechanischen Einwirkungen oder Vibrationen ausgesetzt.
- **NIEMALS** die Kontakte der Micro-SD-Karte berühren**.**
- Der Empfänger benötigt eine gewisse Zeit, bis er Speichermedien mit hoher Kapazität erkannt hat.
- Bei längerem Betrieb erwärmt sich die Micro-SD-Karte.
- Micro-SD-Karten haben eine begrenzte Lebensdauer, die durch die Lese-/Schreib-Zyklen bestimmt wird. Wenn sich keine Daten mehr von der Karte lesen oder auf diese schreiben lassen, hat sie das Ende ihrer Lebensdauer erreicht und muss erneuert werden. Es ist daher ratsam, ein Back-up der wichtigsten Daten auf dem PC anzulegen.
- Icom ist nicht für Probleme oder Schäden verantwortlich, die durch Datenverluste verursacht werden.

# 6 AUFZEICHNUNG UND WIEDERGABE

# ■ **Aufzeichnung**

**HINWEIS:** Nach dem Starten der Aufzeichnung wird sie so lange fortgesetzt, bis sie gestoppt wird, auch wenn der Empfänger zwischenzeitlich aus- und wieder eingeschaltet wird.

### $\diamond$  Aufzeichnung starten

● [●REC] 1 Sek. lang drücken. • "Recording started" erscheint im Display.

#### L **Information**

- Bei eingeschalteter Dualwatch-Funktion werden die Signale des Haupt- und des Subbandes aufgezeichnet
- Bei ausgeschalteter Dualwatch-Funktion wird das Signal des momentan angezeigten Bandes (A oder B) aufgezeichnet.
- **erscheint während der Aufzeichnung.**
- **erscheint, wenn die Aufzeichnung pausiert.**
- Die Aufzeichnung läuft bis sie angehalten wird bzw. bis die Kapazität der Micro-SD-Karte erschöpft ist.
- Die Aufzeichnung lässt sich auch über das Quick-Menü vornehmen.

### $\diamond$  Aufzeichnung stoppen

- [●REC] erneut 1 Sek. lang drücken.
	- "Recording stopped" erscheint kurz im Display und die Aufnahme hält an. L Die Aufnahme stoppt ebenso, wenn man im Quick-Menü <<Exit FM Radio Mode>> wählt.

**TIPP:** Gemäß Voreinstellung wird die Aufzeichnung unterbrochen, wenn der Squelch geschlossen ist und automatisch fortgesetzt, sobald wieder ein Signal empfangen wird. ([MENU] > RECORD > Recorder Set > **RX REC Condition**)

# ■ Wiedergabe

#### [MENU] > RECORD > **Play Files**

- 1. [MENU] drücken.
- 2. Im "RECORD"-Menü "Plav Files" wählen.
- 3. Ordner wählen, der die anzuhörende Aufzeichnung enthält. L Die Ordner sind nach folgendem Schema benannt: YYYYMMDD (Y: Jahr, M: Monat, D: Tag).
	-
- 4. Eine Datei wählen.
	- Das "VOICE PLAYER"-Display erscheint und die Wiedergabe beginnt.
	- L Zum Unterbrechen der Wiedergabe [ENT] drücken, zum Fortsetzen [ENT] erneut drücken.
- 5. Drücken der [CLEAR]-Taste beendet die Wiedergabe.
	- Die Dateiliste wird angezeigt.

 $D$  Zum Verlassen des Menüs [MENU] drücken.

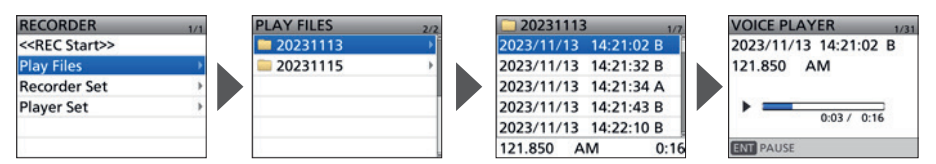

# ■ **Entnehmen der Micro-SD-Karte**

### **◇ Bei ausgeschaltetem Empfänger**

- 1. Empfänger ausschalten.
- 2. Abdeckung des [microSD]-Slots öffnen.
- 3. Micro-SD-Karte leicht hineindrücken, bis sie spürbar ausrastet, und dann vorsichtig herausziehen. **D** NIEMALS die Kontakte der Speicherkarte berühren.
- 4. Den [microSD]-Slot wieder mit der Abdeckung verschließen.

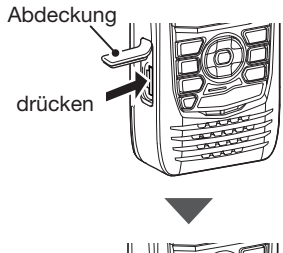

herausziehen

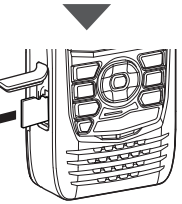

BASIS-BEDIENUNGSANLEITUNG

BASIS-BEDIENUNGSANLEITUNG

# 6 AUFZEICHNUNG UND WIEDERGABE

### ■ Entnehmen der Micro-SD-Karte

### $\diamond$  Bei eingeschaltetem Empfänger

#### [MENU] > SET > SD Card > **Unmount**

- 1. [MENU] drücken.
- 2. Im "SET"-Menü "SD Card" wählen.
- 3. "Unmount" wählen.
	- Ein Bestätigungsdialog wird angezeigt.
- 4. "YES" wählen.
	- Nach erfolgreicher Abmeldung der Karte wird kurz "Unmount is completed" angezeigt, dann erfolgt die Rückkehr zum "SD CARD"-Display.
- 5. Abdeckung des [microSD]-Slots öffnen.
- 6. Micro-SD-Karte leicht hineindrücken, bis sie spürbar ausrastet, und dann vorsichtig herausziehen.  $@$  Details siehe "Bei ausgeschaltetem Empfänger" auf der vorherigen Seite.
- 7. Den [microSD]-Slot wieder mit der Abdeckung verschließen.

**HINWEIS:** Nach dem Entnehmen der Micro-SD-Karte ist der [microSD]-Slot wieder vollständig mit der Abdeckung zu verschließen.

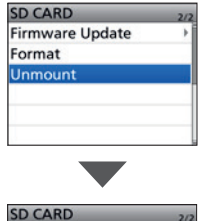

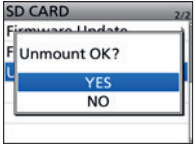

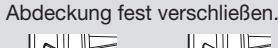

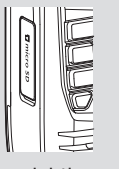

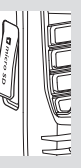

richtig falsch

# ■ **Bluetooth®-Betrieb**

Der Empfänger verfügt über eine eingebaute Bluetooth®-Einheit. Über sie kann man sich mit anderen Bluetooth®-Geräte verbinden, die dann drahtlos nutzbar sind. Weitere Details zur Bluetooth-Funktion sind in der Erweiterten Bedienungsanleitung zu finden. L Der Empfänger kann nur mit einem weiteren Bluetooth-Gerät gekoppelt werden. L Die Reichweite der Bluetooth-Verbindung beträgt etwa 10 m.

**WICHTIG:** Die Reichweite der Bluetooth-Verbindung variiert je nach Umgebungsbedingungen.

Bluetooth-Geräte arbeiten im 2,4-GHz-Band. In diesem Frequenzbereich arbeiten auch andere Geräte wie z.B. WLAN-Access-Points, Mikrowellenherde, RFID-Systeme, Amateurfunkstationen usw. Wenn man also Bluetooth-Geräte in räumlicher Nähe zu solchen Geräten verwendet, kann es zu Problemen bei der Kommunikation oder zu einer Verminderung der Datenübertragungsraten kommen. Sollte es nicht möglich sein, das die Störung verursachende Gerät auszuschalten, muss man den Abstand zu diesem vergrößern.

Alle Bluetooth-Geräte haben eine bestimmte Reichweite, außerhalb derer die Kommunikation instabil wird.

**HINWEIS:** Nutzen Sie ein Gerät, das den von Bluetooth SIG festgelegten Standards entspricht und zertifiziert wurde.

Selbst wenn ein Gerät dem Bluetooth-Standard entspricht, kann nicht garantiert werden, dass es ordnungsgemäß funktioniert. Je nach seinen Spezifikationen und Einstellungen lässt es sich möglicherweise nicht mit dem Empfänger koppeln.

# ■ **Bluetooth® einschalten**

[MENU] > SET > Bluetooth Set > **Bluetooth**

- 1. [MENU] drücken.
- 2. Im "SET"-Menü "Bluetooth Set" wählen.
- 3. "Bluetooth" wählen
- 4. "ON" wählen.

 $D$  Zum Verlassen des Menüs [MENU] drücken.

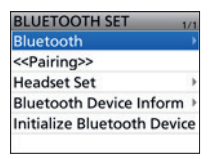

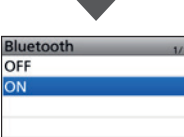

# ■ **Mit einem Bluetooth®-Gerät verbinden**

#### **Schritt 1. Kopplungsmodus des Bluetooth-Geräts wählen.**

Zur Aktivierung des Kopplungsmodus lesen Sie die Bedienungsanleitung des Bluetooth-Geräts.

#### **Schritt 2. Bluetooth-Gerät suchen (Empfänger)**

[MENU] > SET > Bluetooth Set > **<<Pairing>>**

- 1. [MENU] drücken.
- 2. Im "SET"-Menü "Bluetooth Set" wählen.
- 3. "<<Pairing>>" wählen.
	- Der Empfänger beginnt mit der Suche.
	- Wenn koppelbare Geräte gefunden werden, erscheinen ihre Namen.
	- L Ein bereits gekoppeltes Bluetooth-Gerät lässt sich löschen, indem man "<<Pairing>>" erneut wählt.
- 4. Zum Verlassen des Menüs [MENU] drücken.
	- L Während der Verbindung mit einem Bluetooth-Gerät, erscheint das Bluetooth-Symbol im Display.
	- 1) Wenn bei "AF Output" die Einstellung "Headset Only" gewählt ist und die Bluetooth-Verbindung unterbrochen wird, erscheint eine Abfrage, ob der Ton über den Lautsprecher des Empfängers ausgegeben werden soll.

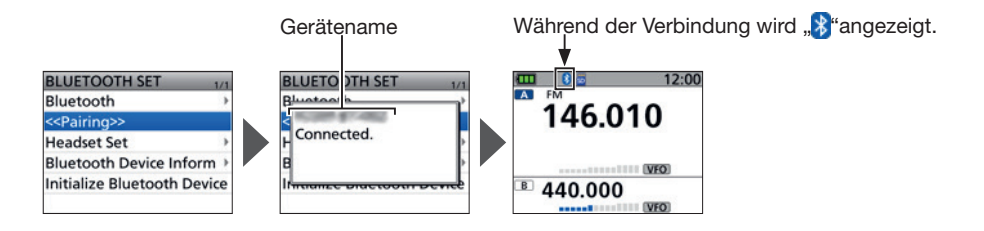

# ■ **Verbindung zu einem Bluetooth®-Gerät trennen**

Wenn ein Bluetooth-Gerät nicht mehr genutzt wird, kann man die Verbindung trennen.

#### [MENU] > SET > Bluetooth Set > **Bluetooth**

- 1. [MENU] drücken.
- 2. Im "SET"-Menü "Bluetooth Set" wählen.
- 3. "Bluetooth" wählen
- 4. "OFF" wählen.
	- Der rechts gezeigte Bestätigungsdialog erscheint.
- 5. "YES" oder "NO" wählen.
	- Das Bluetooth-Symbol verschwindet vom Stand-by-Display.
- 6. Zum Verlassen des Menüs [MENU] drücken.

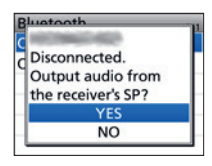

# ■ **Initialisieren der installierten Bluetooth®-Einheit**

Falls Probleme während des Bluetooth-Betriebs auftreten, kann man die Bluetooth-Einheit des Empfängers initialisieren.

L Beim Initialisieren werden alle Informationen zu gekoppelten Geräten gelöscht. Die Bluetooth-Einstellungen und der Name der Bluetooth-Einheit bleiben jedoch erhalten. Erstere werden nur dann auf die Werkseinstellungen zurückgesetzt, wenn ein Teil- oder ein Total-Reset durchgeführt wird.

#### [MENU] > SET > Bluetooth Set > **Initialize Bluetooth Device**

- 1. [MENU] drücken.
- 2. Im "SET"-Menü "Bluetooth Set" wählen.
- 3. "Initialize Bluetooth Device" wählen.
	- Ein Bestätigungsdialog wird angezeigt.
- 4. "YES" wählen.
	- Der Empfänger führt einen Neustart durch.

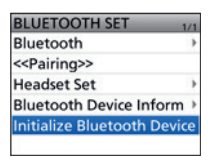

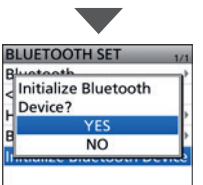

# ■ **ANL-Funktion**

Die ANL-Funktion (Automatic Noise Limiter) reduziert Störungen während des Empfangs. L Diese Funktion ist nur bei AM und AM-N nutzbar.

[QUICK] > **ANL**

# ■ **Sprachgesteuerter Squelch**

Die VSC-Funktion (Voice Squelch Control) öffnet den Squelch bzw. stoppt einen Suchlauf nur dann, wenn Sprachkomponenten im Empfangssignal vorhanden sind. Dies ist sinnvoll, wenn man nur Sprachkommunikation empfangen möchte.

L Diese Funktion ist nur bei FM und FM-N nutzbar.

### [QUICK] > **VSC**

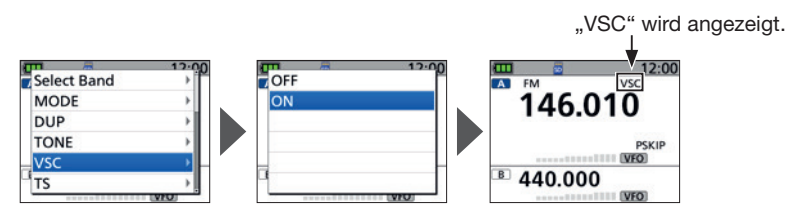

# **WARTUNG**

# ■ **Reset**

Möglicherweise erscheinen im Display unerwartete Anzeigen, z. B. wenn das Gerät zum ersten Mal eingeschaltet wird. Ursache dafür können elektrostatische Felder oder andere Faktoren sein.

Wenn dieses Problem auftritt, lässt sich der Empfänger teilweise oder vollständig zurücksetzen.

**VORSICHT!** Beim vollständigen Reset werden alle Einstellungen auf die Werksvoreinstellungen zurückgesetzt und sämtliche Speicher gelöscht. Details dazu sind in der erweiterten Bedienungsanleitung zu finden.

L Die Bluetooth-Kopplungsinformationen und das Startbild werden nicht gelöscht.

### **♦ Teil-Reset**

[MENU] > SET > Others > Reset > **Partial Reset**

- 1. [MENU] drücken.
- 2. Im "SET"-Menü "Others" wählen.
- 3. "Reset" wählen.
- 4. "Partial Reset" wählen.
	- Ein Bestätigungsdialog wird angezeigt.
- 5. "YES" wählen.
	- "PARTIAL RESET" erscheint, dann wird das Standard-Display angezeigt.

**TIPP:** Beim Teil-Reset werden einige Einstellungen auf die Werksvoreinstellungen zurückgesetzt. Davon ausgenommen sind:

- Speicherkanäle
- Suchlaufeckfrequenzen
- Rundfunkspeicher
- Startbilder

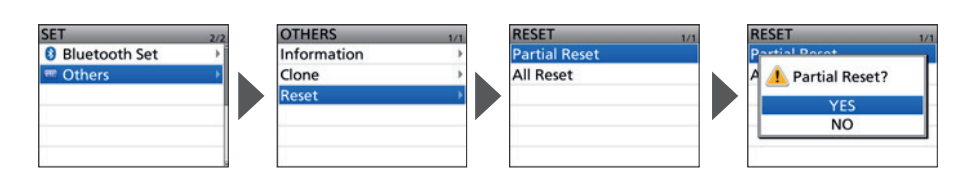

# 8 WARTUNG

# ■ Fehlerbeseitigung

Die nachfolgende Übersicht hilft Ihnen bei der Beseitigung von Problemen, die keine Fehlfunktionen des Geräts darstellen. Falls Sie die Ursache einer Störung nicht ermitteln und das Problem nicht lösen können, wenden Sie sich bitte an den nächsten Icom-Fachhändler oder ein Service-Center.

L "AM" steht für "Advanced Manual" (Erweiterte Bedienungsanleitung als PDF-Datei)

#### **Der Empfänger lässt sich nicht einschalten.**

- **Der Akkupack ist entladen.** 
	- Akkupack laden oder Batterien ersetzen. (S. 2)
- Schlechter Kontakt zum Akkupack. Kontakte reinigen.
- Polarität der Batterien vertauscht. Polarität der Batterien prüfen.

### **Aus dem Lautsprecher ist nichts zu hören.**

- $\bullet$  Die Lautstärke ist zu niedrig eingestellt. Mit [VOL] Lautstärke erhöhen. (S. 3)
- **Der Squelch-Pegel ist zu hoch eingestellt.** Auf Schaltschwelle einstellen. (S. 14)
- Die Tone Squelch-Funktion ist eingeschaltet. Funktion ausschalten. (AM)
- **•** Ein externer Lautsprecher ist an der [O]-Buchse angeschlossen. Verbindung zum externen Lautsprecher prüfen.
- Es besteht eine Verbindung mit einem Bluetooth-Gerät. Verbindung zum Bluetooth-Gerät trennen. (S. 29)

### **Empfindlichkeit ist zu niedrig und nur starke Signale sind hörbar.**

- Antennenkabel für externe Antenne nicht richtig angeschlossen oder defekt. Antennenkabel überprüfen und ggf. ersetzen.
- Der Eingangsabschwächer ist aktiviert. Eingangsabschwächer ausschalten. (S. 17)

#### **Frequenz lässt sich nicht einstellen.**

- Die Tastenverriegelung ist eingeschaltet. Tastenverriegelung ausschalten. (S. 17)
- Der VFO-Modus ist nicht gewählt. Die [V/MHz]-Taste drücken, um den VFO-Modus aufzurufen. (S. 15)

#### **Die angezeigte Frequenz ist fehlerhaft.**

- CPU-Fehlfunktion. Reset durchführen. (S. 31)
- Externe Einflüsse führen zur Fehlfunktion. Akkupack oder Batteriebehälter abnehmen und wieder ansetzen. (S. 1)

#### **Programmierter Suchlauf kann nicht gestartet werden.**

- Der VFO-Modus ist nicht gewählt. Die [V/MHz]-Taste drücken, um den VFO-Modus aufzurufen. (S. 15)
- Für beide Suchlaufeckfrequenzen wurde die gleiche Frequenz programmiert. Unterschiedliche Frequenzen als Suchlaufeckfrequenzen wählen. (AM)

#### **Speichersuchlauf lässt sich nichtstarten.**

- **•** Der Speichermodus ist nicht gewählt. Der Speichermodus lässt sich durch Drücken der Taste [MR] aufrufen. (S. 15)
- $\bullet$  Nur ein oder kein Speicherkanal programmiert. Mindestens zwei Speicherkanäle programmieren. (S. 20)

#### **Signale werden über den Ohrhörer verzerrt wiedergegeben.**

• Der Ohrhörer-Modus ist ausgeschaltet. Im Menü den Ohrhörer-Modus einschalten. (S. 41)

# 9 **SIMPLE-MODE**

# ■ **Über den Simple-Mode**

Im Simple-Mode kann man ganz einfach empfangen, einen Suchlauf starten und Radio hören, indem man Kanäle aus den Favoriten, Kategorien/Gruppen usw. auswählt. L Die angezeigten Speicherinhalte können je nach Voreinstellung unterschiedlich sein.

## $\diamond$  Nutzung des Simple-Mode

### [MENU] > **SIMPLE MODE**

- 1. [MENU] drücken.
- 2. "SIMPLE MODE" wählen.
- 3. Gewünschten Menüpunkt wählen. (Beispiel: Favorite)
	- **a** erscheint im Stand-by-Display.
	- $\overline{0}$  Für eine möglichst einfache Handhabung ist im Simple-Mode nur Einbandbetrieb vorgesehen. Einige Bedienmöglichkeiten sind eingeschränkt.

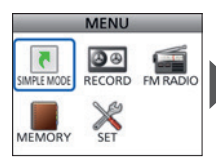

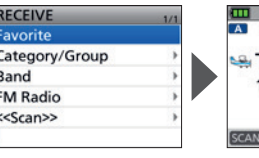

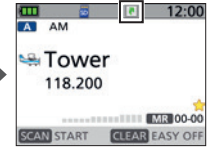

Anzeige im Simple-Mode

- 4. Zum Verlassen des Simple-Modes [CLEAR] drücken.
	- Ein Bestätigungsdialog wird angezeigt.

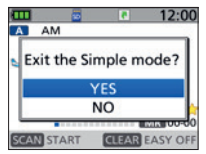

5. "YES" wählen.

# $\diamond$  Tastenbedienung im Simple-Mode

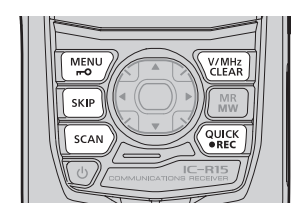

### **[MENU]/[ ]**

- Wechselt zwischen dem Menü und dem Stand-by-Display.
- 1 Sek. lang drücken, um die Tastenverriegelung ein- oder auszuschalten.

### **[SKIP]**

Drücken, um einen Kanal zum Überspringen zu markieren (SKIP or PSKIP).

### **[SCAN]**

Starten oder Stoppen eines Suchlaufs.

### **[V/MHz]/[CLEAR]**

Zum Verlassen des Simple-Modes drücken.

### **[QUICK]/[**●**REC]**

- Kurz drücken, um das Quick-Menü zu öffnen.
- 1 Sek. lang drücken, um die Sprachaufzeichnung zu starten.

34BASIS-BEDIENUNGSANLEITUNG BASIS-BEDIENUNGSANLEITUNG

# ■ **Empfangen**

### D **Aus den Favoriten wählen**

#### [MENU] > SIMPLE MODE > **Favorite**

- 1. [MENU] drücken.
- 2. "SIMPLE MODE" wählen.
- 3. Im "RECEIVE"-Menü "Favorite" wählen.
	- "Favorite Select Mode" wird angezeigt und das Symbol erscheint.
- 4. Durch Drehen von [DIAL] einen Kanal aus den Favoriten wählen.
	- L Bevorzugte Kanäle lassen sich über das Quick-Menü zu den Favoriten hinzufügen. (S. 12)

### $\diamond$  Aus einer Kategorie/Gruppe wählen

#### [MENU] > SIMPLE MODE > **Category/Group**

- 1. [MENU] drücken.
- 2. "SIMPLE MODE" wählen.
- 3. Im "RECEIVE"-Menü "Category/Group" wählen.
- 4. Kategorie bzw. Gruppe aus der Liste wählen.
- 5. Durch Drehen von [DIAL] einen Kanal wählen.

### **◇ Ein bestimmtes Band wählen**

#### [MENU] > SIMPLE MODE > **Band**

- 1. [MENU] drücken.
- 2. "SIMPLE MODE" wählen.
- 3. Im "RECEIVE"-Menü "Band" wählen.
- 4. Ein Frequenzband wählen.
- 5. Durch Drehen von [DIAL] eine Frequenz einstellen.

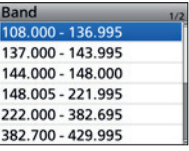

**ET** AM **S**Tower 118,200  $M_{R}$  00 **CAN START GLEAR EASY O** 

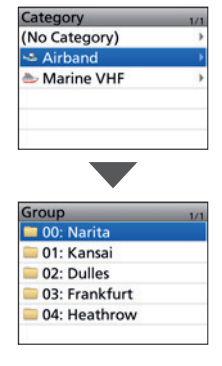

**9**

# 9 SIMPLE-MODE

# ■ **FM-Rundfunkempfang**

### $\diamond$  Aus dem Rundfunkspeicher wählen

[MENU] > SIMPLE MODE > FM Radio > **FM Radio Memory**

- 1. [MENU] drücken.
- 2. "SIMPLE MODE" wählen.
- 3. Im "RECEIVE"-Menü "FM Radio" wählen.
- 4. "FM Radio Memory" wählen.
- 5. Eine Gruppe auswählen.
	- "FM RADIO" und der Name des Rundfunkspeichers erscheinen im Display.
- 6. Durch Drehen von [DIAL] einen Kanal wählen. L Die Suchlauffunktion ist inaktiv.

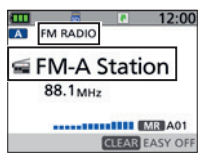

"FM RADIO" und der Name des Rundfunkspeichers werden angezeigt.

### $\diamond$  Eine bestimmte Frequenz wählen

[MENU] > SIMPLE MODE > FM Radio > **Frequency**

- 1. [MENU] drücken.
- 2. "SIMPLE MODE" wählen.
- 3. Im "RECEIVE"-Menü "FM Radio" wählen.
- 4. "Frequency" wählen.
	- "FM RADIO" und die Frequenz erscheinen im Display.
- 5. Durch Drehen von [DIAL] eine Frequenz einstellen.

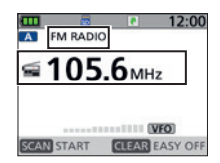

"FM RADIO" und die Frequenz werden angezeigt

# ■ **Suchlauf**

Innerhalb der Favoritenkanäle, Kategorien/Gruppen und Bänder kann man nach Signalen suchen.

[MENU] > SIMPLE MODE > **<<Scan>>** 

- 1. [MENU] drücken.
- 2. "SIMPLE MODE" wählen.
- 3. Im "RECEIVE"-Menü "<<Scan>>" wählen.<br>4. Fine Suchlaufart wählen.
- 4. Eine Suchlaufart wählen.
	- MR oder "BND" blinkt und der Suchlauf beginnt.
	- $O$  Beim Empfang eines Signals hält der Suchlauf an. Das S-Meter zeigt die Signalstärke an.
	- $O$  Zur Änderung der Suchlaufrichtung [DIAL] drehen.
	- L Wenn der Suchlauf angehalten hat, [SKIP] drücken, um vorübergehend unerwünschte Frequenzen oder Speicherkanäle für eine eingestellte Zeitspanne oder unter einer bestimmten Bedingung zu überspringen ohne die Übersprungeinstellung zu ändern.

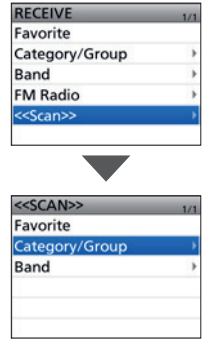

# 10 **TECHNISCHE DATEN**

# $\diamond$  Allgemein

- Frequenzbereiche: [Band A], [Band B] 108,000000…500,000000 MHz [Rundfunkband (FM-Radio)]
- 
- Empfangssarten: FM/FM-N/WF<br>• Betriebstemperaturbereich:  $-20...+60^{\circ}$ C • Betriebstemperaturbereich:
- 
- Abstimmschrittweiten: 5, 6,25, 8,33\*2
- Anzahl der Speicherkanäle:
- 
- FM/FM-N/WFM\*1/AM/AM-N • Frequenzstabilität: ±2,5 ppm oder besser (–20…+60°C) 5, 6, 25, 8, 33<sup>\*</sup><sup>2</sup>, 10, 12, 5, 15, 20, 25, 30, 50, 100, 125, 200 kHz<br>2000 (in 100 Gruppen) + 325 (Suchlaufeckfrequenzen: 25 Paare, automatische Speicher: 200, Speicher für Übersprungfrequenzen: 100) • Spannungsversorgung: 5,0 V DC (±5%) (bei Nutzung des mitgelieferten USB-Kabels) 3,6 V DC (bei Nutzung des mitgelieferten Akkupacks) 4,5 V DC (bei Nutzung des Batteriebehälters)
- Antennenimpedanz:  $50 \Omega$  nominal (asymmetrisch)
- 
- Abmessungen ( $B \times H \times T$ ,
- 

ohne vorstehende Teile): 58 mm × 116 mm × 33,8 mm • Gewicht (etwa): 260 g (mit Akkupack und Antenne)

- BASIS-BEDIENUNGSANLEITUNG | ∞ BASIS-BEDIENUNGSANLEITUNG
- \*1 Nur für Rundfunkband.
- \*2 Nur für Flugfunkband. (108,000…136,991 MHz).

# TECHNISCHE DATEN 10

# **◇ Empfänger**

• Empfängerprinzip: Doppel-Superhet

• Zwischenfrequenzen:

[Band A] 1. ZF 58,050 MHz, 2. ZF 0,450 MHz [Band B] 1. ZF 57,150 MHz, 2. ZF 0,450 MHz

• Empfindlichkeit:

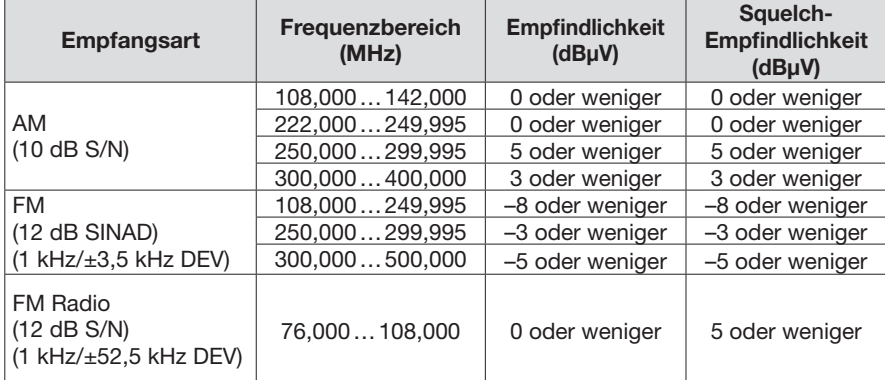

• Selektivität: AM/FM 50 dB oder mehr WFM 35 dB oder mehr

• NF-Leistung (bei 3,6 V):

externer Lautsprecher 0,12 W oder mehr (an 8 Ω Last, bei K = 10 %)<br>interner Lautsprecher 0.4 W oder mehr (an 8 Ω Last, bei K = 10 %)

0,4 W oder mehr (an 8  $\Omega$  Last, bei K = 10%) • Stromaufnahme (bei 3,6 V, FM, Einbandbetrieb, Aufzeichnungsfunktion AUS, Hintergrundbeleuchtung AUS): Empfang 380 mA typisch Stand-by 150 mA typisch Batteriesparfunktion 80 mA typisch

# **♦ Bluetooth**

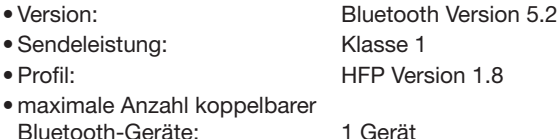

BASIS-BEDIENUNGSANLEITUNG BASIS-BEDIENUNGSANLEITUNG

# **MENÜÜBERSICHT**

Bei Betätigung der [MENU]-Taste werden die folgenden Menüpunkte angezeigt. Details zu den einzelnen Menüpunkten sind in der erweiterten Bedienungsanleitung zu finden.

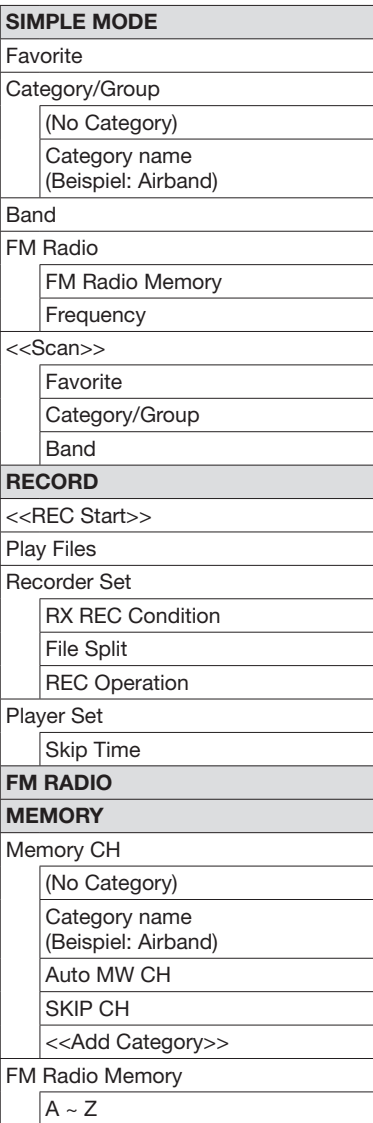

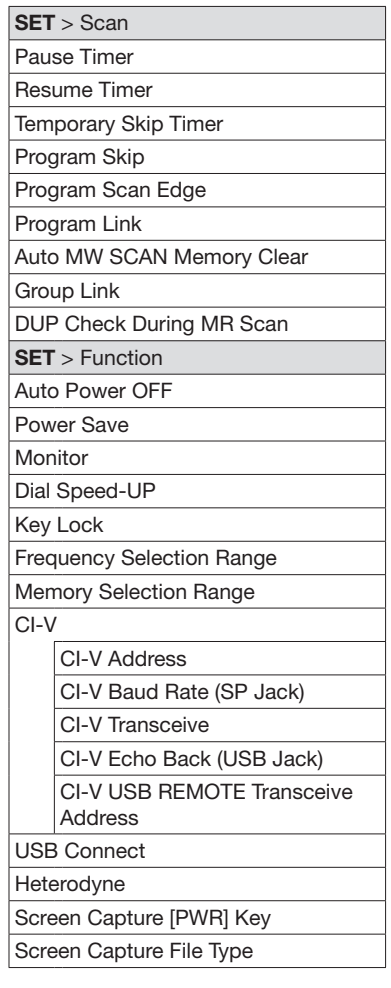

BASIS-BEDIENUNGSANLEITUNG 40BASIS-BEDIENUNGSANLEITUNG

# MENÜÜBERSICHT

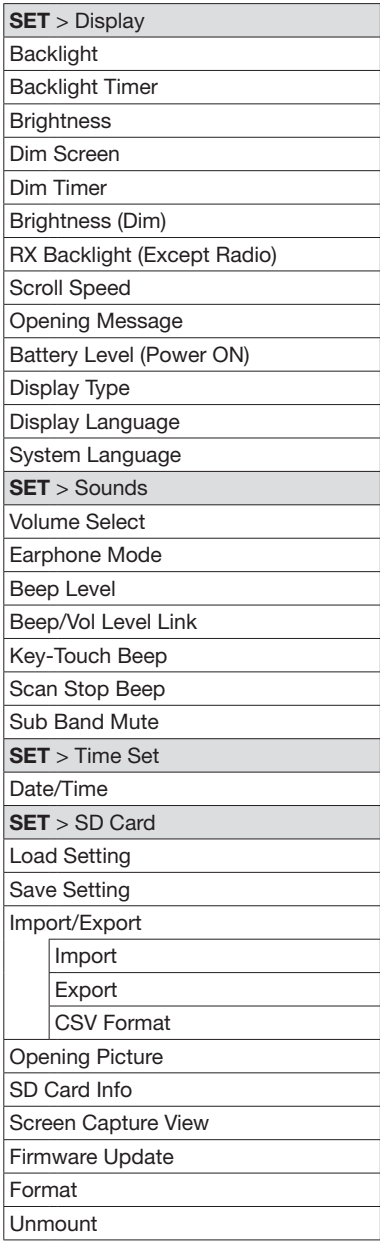

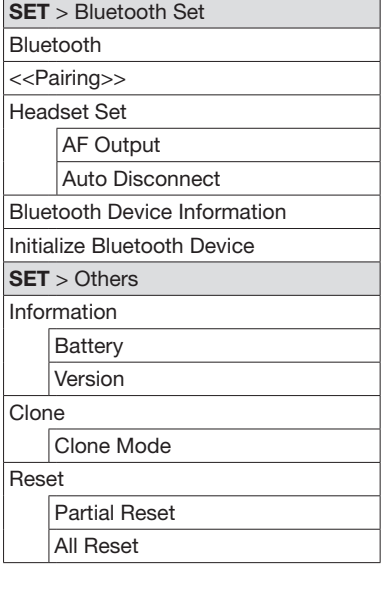

# **INDEX**

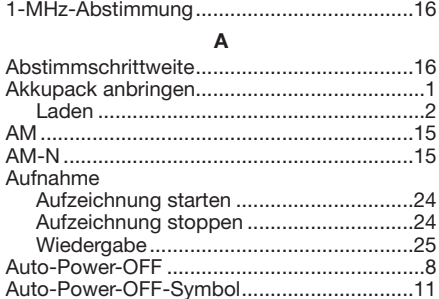

#### $\overline{B}$

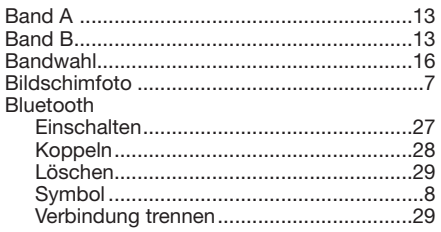

### $\mathbf{c}$

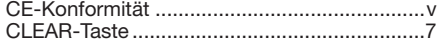

#### D

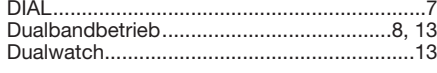

### $\bar{\mathsf{E}}$

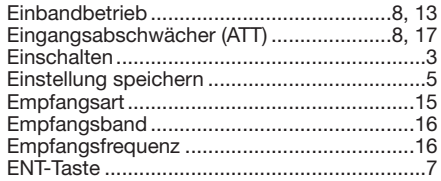

#### $\overline{F}$

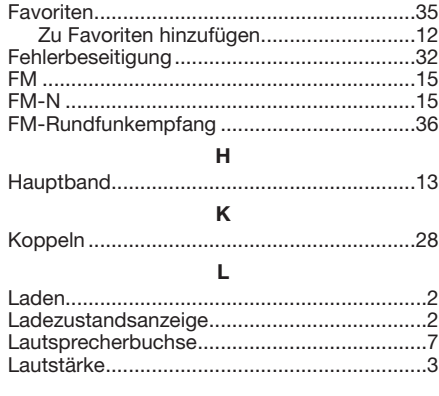

#### $\mathsf{M}% _{T}=\mathsf{M}_{T}\!\left( a,b\right) ,\ \mathsf{M}_{T}=\mathsf{M}_{T}$

 $\ddot{\phantom{a}}$ 

 $\sim$   $\sim$ 

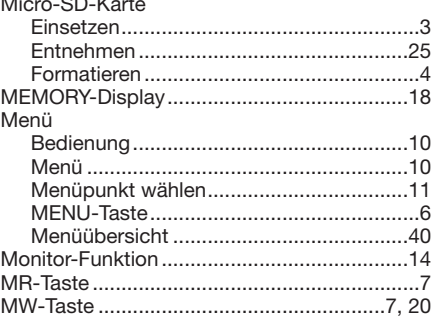

#### P

Programmierter Übersprungsuchlauf.............22

### $\overline{Q}$

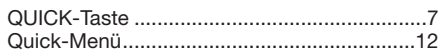

### $\overline{R}$

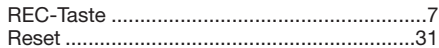

#### S

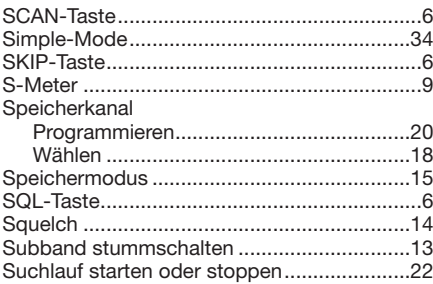

#### $\mathbf{r}$

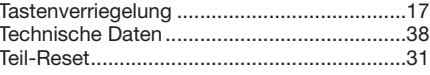

### $\cup$

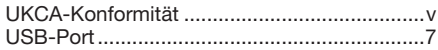

#### $\mathbf{v}$

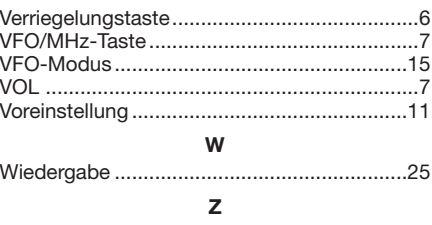

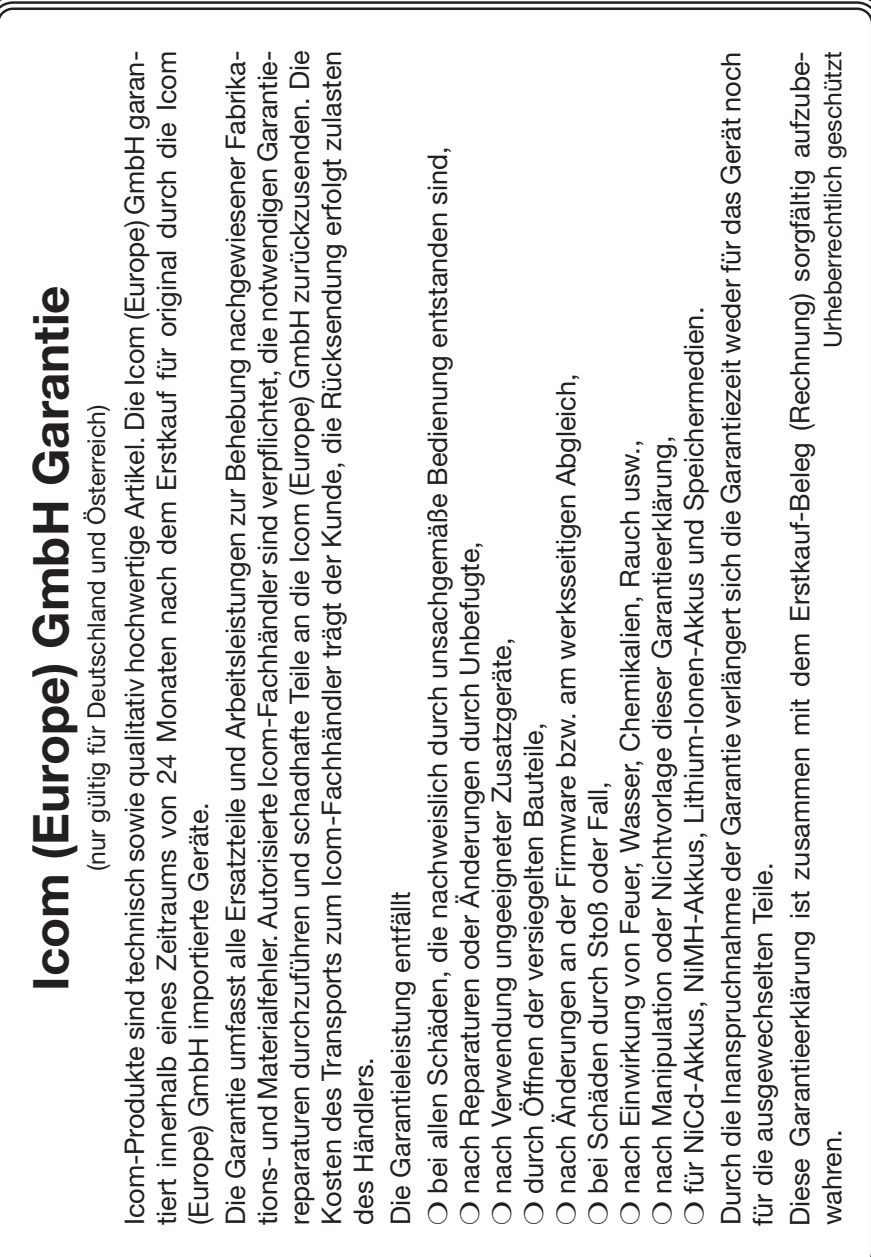

# **LIZENZEN**

#### **mbed TLS**

Apache License Version 2.0, January 2004

http://www.apache.org/licenses/ TERMS AND CONDITIONS FOR USE, REPRODUCTION, AND DISTRIBUTION

#### 1. Definitions.

 "License" shall mean the terms and conditions for use, reproduction, and distribution as defined by Sections 1 through 9 of this document.

 "Licensor" shall mean the copyright owner or entity authorized by the copyright owner that is granting the License.

 "Legal Entity" shall mean the union of the acting entity and all other entities that control, are controlled by, or are under common control with that entity. For the purposes of this definition, "control" means (i) the power, direct or indirect, to cause the direction or management of such entity, whether by contract or otherwise, or (ii) ownership of fifty percent (50%) or more of the outstanding shares, or (iii) beneficial ownership of such entity.

"You" (or "Your") shall mean an individual or Legal Entity exercising permissions granted by this License.

 "Source" form shall mean the preferred form for making modifications, including but not limited to software source code, documentation source, and configuration files.

 "Object" form shall mean any form resulting from mechanical transformation or translation of a Source form, including but not limited to compiled object code, generated documentation, and conversions to other media types.

 "Work" shall mean the work of authorship, whether in Source or Object form, made available under the License, as indicated by a copyright notice that is included in or attached to the work (an example is provided in the Appendix below).

"Derivative Works" shall mean any work, whether in Source or Object form, that is based on (or derived from) the Work and for which the editorial revisions, annotations, elaborations, or other modifications represent, as a whole, an original work of authorship. For the purposes of this License, Derivative Works shall not include works that remain separable from, or merely link (or bind by name) to the interfaces of, the Work and Derivative Works thereof.

 "Contribution" shall mean any work of authorship, including the original version of the Work and any modifications or additions to that Work or Derivative Works thereof, that is intentionally submitted to Licensor for inclusion in the Work by the copyright owner or by an individual or Legal Entity authorized to submit on behalf of the copyright owner. For the purposes of this definition, "submitted" means any form of electronic, verbal, or written communication sent to the Licensor or its representatives, including but not limited to communication on electronic mailing lists, source code control systems, and issue tracking systems that are managed by, or on behalf of, the Licensor for the purpose of discussing and improving the Work, but excluding communication that is conspicuously marked or otherwise designated in writing by the copyright owner as "Not a Contribution."

"Contributor" shall mean Licensor and any individual or Legal Entity on behalf of whom a Contribution has been received by Licensor and subsequently incorporated within the Work.

- 2. Grant of Copyright License. Subject to the terms and conditions of this License, each Contributor hereby grants to You a perpetual, worldwide, non-exclusive, no-charge, royalty-free, irrevocable copyright license to reproduce, prepare Derivative Works of, publicly display, publicly perform, sublicense, and distribute the Work and such Derivative Works in Source or Object form.
- 3. Grant of Patent License. Subject to the terms and conditions of this License, each Contributor hereby grants to You a perpetual, worldwide, non-exclusive, no-charge, royalty-free, irrevocable (except as stated in this section) patent license to make, have made, use, offer to sell, sell, import, and otherwise transfer the Work, where such license applies only to those patent claims licensable by such Contributor that are necessarily infringed by their Contribution(s) alone or by combination of their Contribution(s) with the Work to which such Contribution(s) was submitted. If You institute patent litigation against any entity (including a cross-claim or counterclaim in a lawsuit) alleging that the Work or a Contribution incorporated within the Work constitutes direct or contributory patent infringement, then any patent licenses granted to You under this License for that Work shall terminate as of the date such litigation is filed.
- 4. Redistribution. You may reproduce and distribute copies of the Work or Derivative Works thereof in any medium, with or without modifications, and in Source or Object form, provided that You meet the following conditions:
	- (a) You must give any other recipients of the Work or Derivative Works a copy of this License; and
	- (b) You must cause any modified files to carry prominent notices stating that You changed the files; and
	- (c) You must retain, in the Source form of any Derivative Works that You distribute, all copyright, patent, trademark, and attribution notices from the Source form of the Work, excluding those notices that do not pertain to any part of the Derivative Works; and

### LIZENZEN

 (d) If the Work includes a "NOTICE" text file as part of its distribution, then any Derivative Works that You distribute must include a readable copy of the attribution notices contained within such NOTICE file, excluding those notices that do not pertain to any part of the Derivative Works, in at least one of the following places: within a NOTICE text file distributed as part of the Derivative Works; within the Source form or documentation, if provided along with the Derivative Works; or, within a display generated by the Derivative Works, if and wherever such third-party notices normally appear. The contents of the NOTICE file are for informational purposes only and do not modify the License. You may add Your own attribution notices within Derivative Works that You distribute, alongside or as an addendum to the NOTICE text from the Work, provided that such additional attribution notices cannot be construed as modifying the License.

You may add Your own copyright statement to Your modifications and may provide additional or different license terms and conditions for use, reproduction, or distribution of Your modifications, or for any such Derivative Works as a whole, provided Your use, reproduction, and distribution of the Work otherwise complies with the conditions stated in this License.

- 5. Submission of Contributions. Unless You explicitly state otherwise, any Contribution intentionally submitted for inclusion in the Work by You to the Licensor shall be under the terms and conditions of this License, without any additional terms or conditions. Notwithstanding the above, nothing herein shall supersede or modify the terms of any separate license agreement you may have executed with Licensor regarding such Contributions.
- 6. Trademarks. This License does not grant permission to use the trade names, trademarks, service marks, or product names of the Licensor, except as required for reasonable and customary use in describing the origin of the Work and reproducing the content of the NOTICE file.
- 7. Disclaimer of Warranty. Unless required by applicable law or agreed to in writing, Licensor provides the Work (and each Contributor provides its Contributions) on an "AS IS" BASIS, WITHOUT WARRANTIES OR CONDITIONS OF ANY KIND, either express or implied, including, without limitation, any warranties or conditions of TITLE, NON-INFRINGEMENT, MERCHANTABILITY, or FITNESS FOR A PARTICULAR PURPOSE. You are solely responsible for determining the appropriateness of using or redistributing the Work and assume any risks associated with Your exercise of permissions under this License.
- 8. Limitation of Liability. In no event and under no legal theory, whether in tort (including negligence), contract, or otherwise, unless required by applicable law (such as deliberate and grossly negligent acts) or agreed to in writing, shall any Contributor be liable to You for damages, including any direct, indirect, special, incidental, or consequential damages of any character arising as a result of this License or out of the use or inability to use the Work (including but not limited to damages for loss of goodwill, work stoppage, computer failure or malfunction, or any and all other commercial damages or losses), even if such Contributor has been advised of the possibility of such damages.
- 9. Accepting Warranty or Additional Liability. While redistributing the Work or Derivative Works thereof, You may choose to offer, and charge a fee for, acceptance of support, warranty, indemnity, or other liability obligations and/or rights consistent with this License. However, in accepting such obligations, You may act only on Your own behalf and on Your sole responsibility, not on behalf of any other Contributor, and only if You agree to indemnify, defend, and hold each Contributor harmless for any liability incurred by, or claims asserted against, such Contributor by reason of your accepting any such warranty or additional liability.

#### END OF TERMS AND CONDITIONS

APPENDIX: How to apply the Apache License to your work.

To apply the Apache License to your work, attach the following boilerplate notice, with the fields enclosed by brackets "[]" replaced with your own identifying information. (Don't include the brackets!) The text should be enclosed in the appropriate comment syntax for the file format. We also recommend that a file or class name and description of purpose be included on the same "printed page" as the copyright notice for easier identification within third-party archives.

Copyright 2016, Arthur Teplitzki 2013, Edmodo, Inc.

Licensed under the Apache License, Version 2.0 (the "License");

you may not use this file except in compliance with the License.

You may obtain a copy of the License at

http://www.apache.org/licenses/LICENSE-2.0

Unless required by applicable law or agreed to in writing, software distributed under the License is distributed on an "AS IS" BASIS, WITHOUT WARRANTIES OR CONDITIONS OF ANY KIND, either express or implied.

See the License for the specific language governing permissions and limitations under the License.

### How the World Communicates

A7777H-1EX Gedruckt in Deutschland © 2024 Icom Inc. Feb. 2024 Nachdruck, Kopie und jedwede Veröffentlichung dieser Bedienungsanleitung bedürfen der schriftlichen Genehmigung von Icom (Europe) GmbH

# Icom (Europe) GmbH

Am Zwerggewann 2–4, 63150 Heusenstamm, Germany